# **BAB V**

# **IMPLEMENTASI DAN PENGUJIAN SISTEM**

## **5.1 HASIL IMPLEMENTASI**

Implementasi program merupakan hasil dari rancangan yang sebelumnya dibuat atau proses menterjemahkan rancangan menjadi hasil tampilan yang dapat difungsikan menggunakan bahasa perograman PHP dan DBMS MySQL. Adapun implementasi program untuk Sistem informasi E-Arsip pada kantor lurah lingkar selatan yang dapat dijabarkan, yaitu :

# **5.1.1 Implementasi Tampilan Input**

Pada sistem ini terdapat beberapa *Input* yang akan dihasilkan sesuai dengan rancangan yang telah dilakukan.

A. Implementasi Tampilan Input Khusus Pegawai

Tampilan input khusus Pegawai merupakan tampilan yang dihasilkan sesuai dengan rancangan Pegawai sebelumnya.

1. Tampilan Input Form Login

Tampilan input form Login digunakan untuk menampilkan data Login. Implementasi pada Gambar ini merupakan hasil rancangan pada BAB 4. Berikut merupakan Tampilan Login, Seperti terlihat pada gambar 5.1:

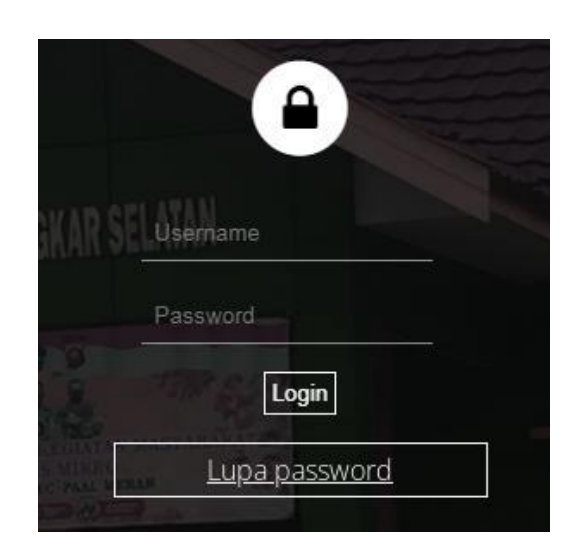

**Gambar 5.1 Tampilan Input Form Login**

2. Tampilan Input Form Menu Utama

Tampilan input form Menu utama digunakan untuk menampilkan data menu utama. Implementasi pada Gambar ini merupakan hasil rancangan pada pada BAB 4. Berikut merupakan Tampilan Menu utamaSeperti terlihat pada gambar 5.2 :

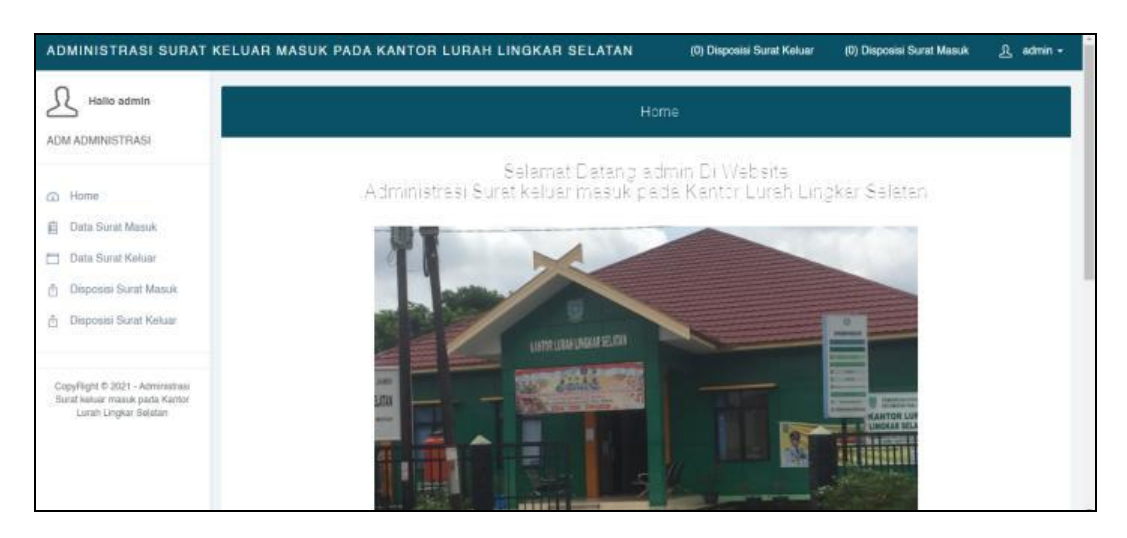

**Gambar 5.2 Tampilan Input Form Menu utama**

3. Tampilan Input Form Surat masuk

Tampilan input form Surat masuk digunakan untuk menampilkan data Surat masuk. Implementasi pada Gambar ini merupakan hasil rancangan pada pada BAB 4. Berikut merupakan Tampilan Surat masuk:

# a. Rancangan *Input Form* Menu Surat masuk

Rancangan *Input Form* Menu Surat masuk adalah rancangan yang digunakan untuk membuat halaman inegrasi antara tambah, edit dan hapus pada sistem, Seperti terlihat pada gambar 5.3:

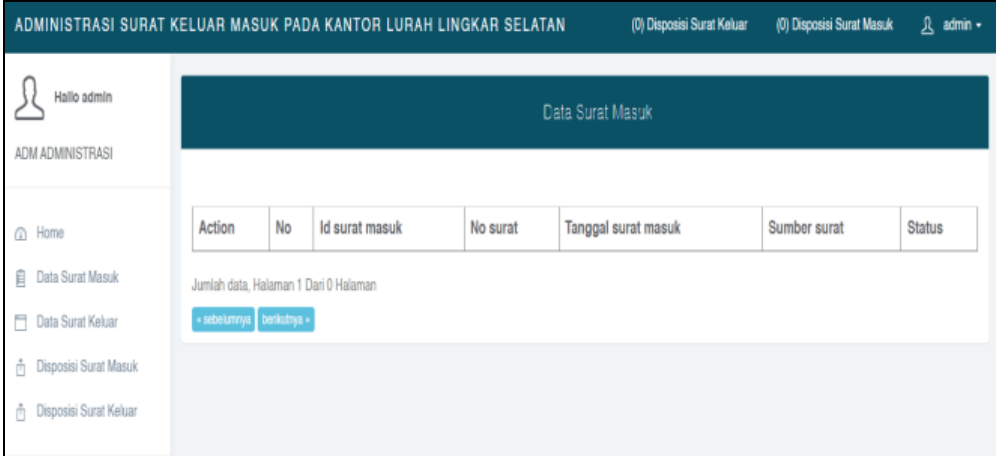

**Gambar 5.3 Tampilan Input Form Surat Masuk**

# 4. Tampilan Input Form Surat keluar

Tampilan input form Surat keluar digunakan untuk menampilkan data Surat keluar. Implementasi pada Gambar ini merupakan hasil rancangan pada pada BAB 4.

## b. Rancangan *Input Form* Menu Surat keluar

Rancangan *Input Form* Menu Surat keluar adalah rancangan yang digunakan untuk membuat halaman inegrasi antara tambah, edit dan hapus pada sistem, Seperti terlihat pada gambar 5.4:

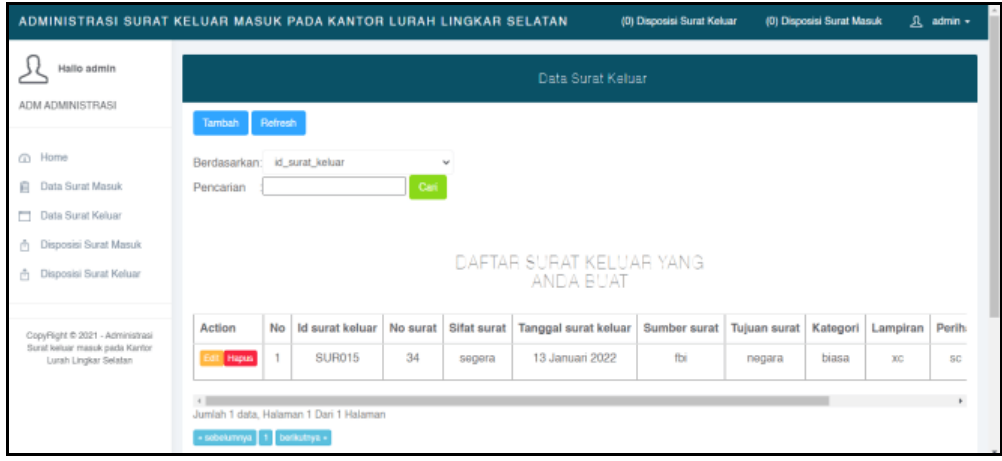

**Gambar 5.4 Tampilan Input Form Surat Keluar**

# b. Rancangan *Input Form* Tambah Surat keluar

Rancangan *Input Form* Menu Surat keluar adalah Rancangan yang digunakan untuk membuat halaman tambah pada sistem, Seperti terlihat pada gambar 5.5 :

|                                                                   | ADMINISTRASI SURAT KELUAR MASUK PADA KANTOR LURAH LINGKAR SELATAN |                                          | (0) Disposisi Surat Keluar | (0) Disposisi Surat Masuk | А<br>admin - |
|-------------------------------------------------------------------|-------------------------------------------------------------------|------------------------------------------|----------------------------|---------------------------|--------------|
| Hallo admin                                                       |                                                                   | Data Surat Keluar                        |                            |                           |              |
| ADM ADMINISTRASI                                                  | <b>KEMBALI</b>                                                    |                                          |                            |                           |              |
| GD.<br>Home<br>曲<br>Data Surat Masuk                              | Tambah<br>id surat keluar *                                       | $\sim$<br><b>SUR016</b>                  |                            |                           |              |
| o<br>Data Surat Keluar<br>Disposisi Surat Masuk<br>å              | <b>Pembuat Surat</b>                                              | ٠.<br>admin                              |                            |                           |              |
| Disposisi Surat Keluar<br>ň                                       | No Surat<br><b>Sifat Surat</b>                                    | No Surat<br>$\sim$                       |                            |                           |              |
| CopyRight © 2021 - Administrasi<br>Surat keluar masuk pada Kantor | <b>Tanggal Surat Keluar</b>                                       | $\Box$<br>01/13/2022                     |                            |                           |              |
| Lurah Lingkar Selatan                                             | <b>Sumber Surat</b><br><b>Tujuan Surat</b>                        | Sumber Surat<br>÷<br><b>Tujuan Surat</b> |                            |                           |              |
|                                                                   | Akan Diperiksa Atau Diparaf Oleh                                  |                                          | M.                         |                           |              |

**Gambar 5.5 Tampilan Input Form Tambah Surat Keluar** 

#### c. Rancangan *Input Form* Edit Surat keluar

Rancangan *Input Form* Edit Surat keluar adalah desain yang digunakan untuk membuat halaman edit pada sistem, Seperti terlihat pada gambar 5.26:

|                                                                   | ADMINISTRASI SURAT KELUAR MASUK PADA KANTOR LURAH LINGKAR SELATAN |                           | (0) Disposisi Surat Keluar | (0) Disposisi Surat Masuk | 凡 admin + |
|-------------------------------------------------------------------|-------------------------------------------------------------------|---------------------------|----------------------------|---------------------------|-----------|
| Hallo admin                                                       |                                                                   | Data Surat Keluar         |                            |                           |           |
| ADM ADMINISTRASI                                                  | <b>KEMBALI</b>                                                    |                           |                            |                           |           |
| @ Home                                                            | Edit                                                              |                           |                            |                           |           |
| 自<br>Data Surat Masuk                                             | id surat keluar *                                                 | <b>SUR015</b><br>÷        |                            |                           |           |
| п<br>Data Surat Keluar                                            | <b>Pembuat Surat</b>                                              | 123<br>÷                  |                            |                           |           |
| Disposisi Surat Masuk<br>ň<br>ň.<br>Disposisi Surat Keluar        | No Surat                                                          | ÷<br>34                   |                            |                           |           |
|                                                                   | <b>Sifat Surat</b>                                                | ÷<br>$-$ segera $ \times$ |                            |                           |           |
| CopyRight © 2021 - Administrasi<br>Surat keluar masuk pada Kantor | Tanggal Surat Keluar                                              | $\Box$<br>01/13/2022      |                            |                           |           |
| Lurah Lingkar Selatan                                             | <b>Sumber Surat</b>                                               | ÷<br>fbi                  |                            |                           |           |
|                                                                   | <b>Tujuan Surat</b>                                               | ÷<br>negara               |                            |                           |           |
|                                                                   | Akan Diperiksa Atau Diparaf Oleh :                                | $-1996-$<br>v             |                            |                           | $\cdot$   |

**Gambar 5.6 Tampilan Input Form Edit Surat Keluar** 

5. Tampilan Input Form Disposisi surat keluar

Tampilan input form Disposisi surat keluar digunakan untuk menampilkan data Disposisi surat keluar. Implementasi pada Gambar ini merupakan hasil rancangan pada pada BAB 4. Berikut merupakan Tampilan Disposisi surat keluar:

a. Rancangan *Input Form* Menu Disposisi surat keluar

Rancangan *Input Form* Menu Disposisi surat keluar adalah rancangan yang digunakan untuk membuat halaman inegrasi antara tambah, edit dan hapus pada sistem, Seperti terlihat pada gambar 5.7 :

| ADMINISTRASI SURAT KELUAR MASUK PADA KANTOR LURAH LINGKAR SELATAN |                                                                            |    |                      |             |                 |                             | (0) Disposisi Surat Keluar |      | (0) Disposisi Surat Masuk | admin +<br>д  |
|-------------------------------------------------------------------|----------------------------------------------------------------------------|----|----------------------|-------------|-----------------|-----------------------------|----------------------------|------|---------------------------|---------------|
| Hallo admin<br>ADM ADMINISTRASI                                   |                                                                            |    |                      |             |                 | Data Disposisi Surat Keluar |                            |      |                           |               |
| <b>CD</b> Home<br>自<br>Data Surat Masuk                           | <b>Retresh</b><br>Tambah<br>Berdasarkan: id_pegawai<br>Pencarian           |    | $\checkmark$<br>Cari |             |                 |                             |                            |      |                           |               |
| п<br>Data Surat Keluar                                            | Action                                                                     | No | Id pegawai           | Nomor surat | Prihal          | Disposisi dari              | Disposisikan kepada        | Nama | Catatan                   | <b>Status</b> |
| Disposisi Surat Masuk<br>ň<br>Disposisi Surat Keluar              | Hapus                                                                      |    | <b>DIS014</b>        | 34          | SC <sub>1</sub> | 123                         | ADM001                     |      |                           | belum dibaca  |
| ň<br>CopyRight © 2021 - Administrasi                              | Jumlah 1 data, Halaman 1 Dari 1 Halaman<br>· sobelumnya   1   berikutnya · |    |                      |             |                 |                             |                            |      |                           |               |
| Surat keluar masuk pada Kantor<br>Lurah Lingkar Selatan           |                                                                            |    |                      |             |                 |                             |                            |      |                           |               |

**Gambar 5.7 Tampilan Input Form Disposisi surat keluar**

b. Rancangan *Input Form* Tambah Disposisi surat keluar

Rancangan *Input Form* Menu Disposisi surat keluar adalah Rancangan yang digunakan untuk membuat halaman tambah pada sistem, Seperti terlihat pada gambar 5.8:

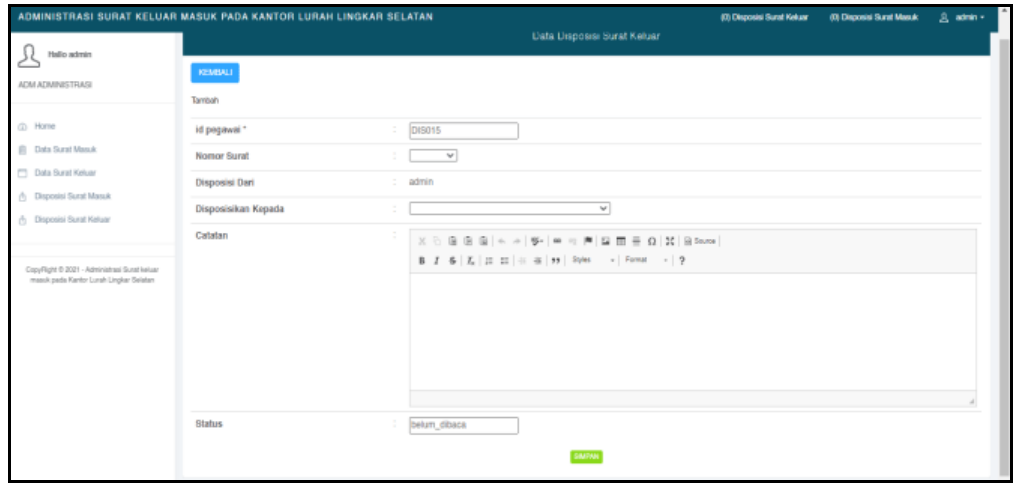

**Gambar 5.8 Tampilan Input Form Tambah Disposisi surat keluar** 

6. Tampilan Input Form Disposisi surat Masuk

Tampilan input form Disposisi surat Masuk digunakan untuk menampilkan data Disposisi surat Masuk. Implementasi pada Gambar ini merupakan hasil rancangan pada pada BAB 4. Berikut merupakan Tampilan Disposisi surat Masuk:

a. Rancangan *Input Form* Menu Disposisi Disposisi surat Masuk

Rancangan *Input Form* Menu Disposisi Disposisi surat Masuk adalah rancangan yang digunakan untuk membuat halaman inegrasi antara tambah, edit dan hapus pada sistem, Seperti terlihat pada gambar 5.9:

| ADMINISTRASI SURAT KELUAR MASUK PADA KANTOR LURAH LINGKAR SELATAN                       |                                                                            |                |               |             |            |                            |                     | (0) Dispositi Surat Keluar | (0) Dispositi Surat Masuk | 凡 admin +     |
|-----------------------------------------------------------------------------------------|----------------------------------------------------------------------------|----------------|---------------|-------------|------------|----------------------------|---------------------|----------------------------|---------------------------|---------------|
| Hallo admin                                                                             |                                                                            |                |               |             |            | Data Disposisi Surat Masuk |                     |                            |                           |               |
| <b>ADM ADMINISTRASI</b>                                                                 | Retreats<br>Tarriton                                                       |                |               |             |            |                            |                     |                            |                           |               |
| @ Home<br><b>El Data Surat Masuk</b>                                                    | Berdasarkan: id_pegawai<br>Pencarian                                       |                | v<br>Cat      |             |            |                            |                     |                            |                           |               |
| Data Surat Keluar                                                                       | Action                                                                     | No.            | Id pegawai    | Nomor surat | Prihal     | Disposisi dari             | Disposisikan kepada | Nama                       | Catatan                   | <b>Status</b> |
| <b>Baposisi Surat Masuk</b><br><b>B</b> Disposisi Surat Keluar                          | Hexa<br><b>Data</b>                                                        | 1.             | <b>DIS001</b> | 09          | ğ          | ADMO01                     | 001                 | <b>ALI AKBAR</b>           |                           | d baca        |
|                                                                                         | <b>IR</b> Hapse<br>Detail                                                  | $\mathbf{2}$   | DIS002        | 1010        | SOSIALISAI | ADM001                     | 878787              | pandi                      | <b>SEGERA DICEK</b>       | dibaca        |
| CopyRight 0 2021 - Administrasi Surat keluar<br>masuk pada Kantor Lurah Lingkar Selatan | <b>Hagan</b><br>Data                                                       | $\mathbf{3}$   | <b>DIS003</b> | 18888       | anh        | ADM001                     | 878787              | pandi                      | $\sim$                    | dibaca        |
|                                                                                         | <b>Distri</b><br><b>M</b> Happy                                            | 4              | <b>DIS004</b> | 1788        | $\sim$     | ADM001                     | 878787              | pandi                      | $\sim$                    | dibaca        |
|                                                                                         | <b>Detail</b><br><b>House</b>                                              | 5              | <b>DIS005</b> | 1010        | SOSIALISAI | ADM001                     | 1996                | J                          | $\sim$                    | d baca        |
|                                                                                         | <b>Happa</b><br><b>Detail</b>                                              | 6              | <b>DIS006</b> | 77777       | $\sim$     | ADM001                     | 878787              | pandi                      | $\sim$                    | d baca        |
|                                                                                         | <b>Design</b><br><b>Ide House</b>                                          | $\overline{7}$ | DIS007        | 18888       | anh        | ADMO01                     | 1996                | J                          | $\alpha$                  | dibaca        |
|                                                                                         | Jumlah 7 data, Halaman 1 Dari 1 Halaman<br>« sebelumnya   1   berleutnya » |                |               |             |            |                            |                     |                            |                           |               |

**Gambar 5.9 Tampilan Input Form Disposisi Disposisi surat Masuk**

b. Rancangan *Input Form* Tambah Disposisi Disposisi surat Masuk Rancangan *Input Form* Menu Disposisi Disposisi surat Masuk adalah Rancangan yang digunakan untuk membuat halaman tambah pada sistem, Seperti terlihat pada gambar 5.10 :

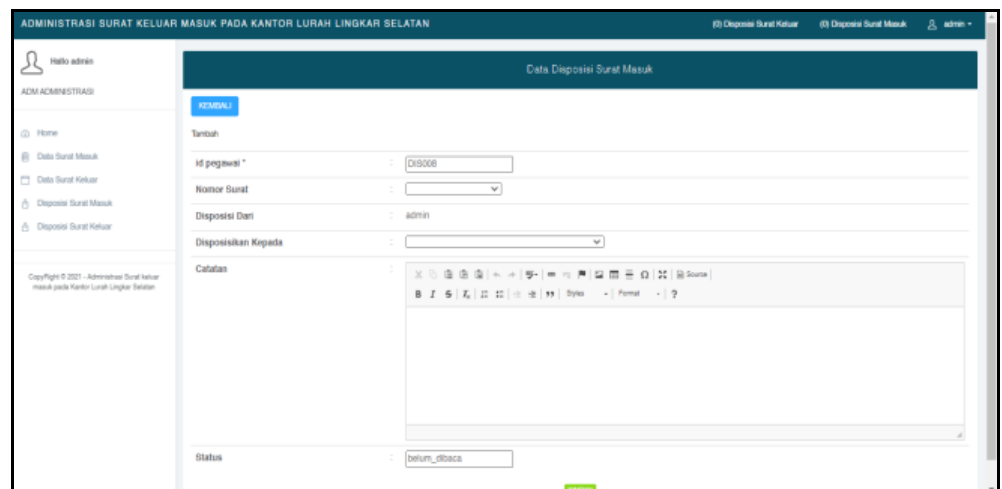

**Gambar 5.10 Tampilan Input Form Tambah Disposisi Disposisi surat Masuk** 

c. Rancangan *Input Form* Edit Disposisi Disposisi surat Masuk

Rancangan *Input Form* Edit Disposisi Disposisi surat Masuk adalah desain yang digunakan untuk membuat halaman edit pada sistem, Seperti terlihat pada gambar 5.11:

| ADMINISTRASI SURAT KELUAR MASUK PADA KANTOR LURAH LINGKAR SELATAN                         |                     |                                                                                                    | (D) Disposisi Surat Keluar | (0) Dispositi Surat Masuk | $B$ admin $+$ |                           |
|-------------------------------------------------------------------------------------------|---------------------|----------------------------------------------------------------------------------------------------|----------------------------|---------------------------|---------------|---------------------------|
| Hallo admin                                                                               |                     | Data Disposisi Surat Masuk                                                                                                    |                            |                           |               |                           |
| ADM ADVINISTRASI                                                                          | KEMBALI             |                                                                                                    |                            |                           |               |                           |
| @ Home                                                                                    | Edit                |                                                                                                    |                            |                           |               |                           |
| (i) Data Surat Masuk                                                                      | id pegawai *        | ÷.<br>DIS001                                                                                                    |                            |                           |               |                           |
| Data Surat Keluar<br>(b) Disposisi Surat Masuk                                            | Nomor Surat         | $\overline{\mathbf{v}}$<br>$-09 -$                                                                                                    |                            |                           |               |                           |
| <b>B</b> Disposisi Surat Keluar                                                           | Disposisi Dari      | $-ADMOO1 -$<br>$\mathbf{v}$                                                                                                    |                            |                           |               |                           |
|                                                                                           | Disposisikan Kepada | $\overline{\mathbf{v}}$<br>$-001 -$<br>÷                                                                                                    |                            |                           |               |                           |
| CopyFlight © 2021 - Administrasi Surat keluar<br>massik pada Kantor Lurah Lingkar Selatan | Catatan             | $\mathbb{X} \stackrel{\scriptscriptstyle\mathsf{D}}{\scriptscriptstyle\mathsf{G}} \oplus \oplus \lbrack n \rbrack \leftarrow \mathbb{A} \mid \mathfrak{P}^* \mid n \Rightarrow \mathfrak{P} \mid \mathfrak{Q} \mid \mathfrak{P} \equiv \mathfrak{Q} \mid \mathfrak{X} \mid \mathfrak{Q} \mathsf{Sovn} \right)$<br>B J S   L   II   ii   it   11   Syles - -   Format -   ? |                            |                           |               |                           |
|                                                                                           |                     |                                                                                                    |                            |                           |               |                           |
|                                                                                           | <b>Status</b>       | $-cbaca$ .<br>$\overline{\mathbf{v}}$                                                                                                    |                            |                           |               |                           |
|                                                                                           |                     | UPDATE                                                                                                    |                            |                           |               | $\boldsymbol{\mathrm{w}}$ |

**Gambar 5.11 Tampilan Input Form Edit Disposisi Disposisi surat Masuk** 

B. Implementasi Tampilan Input Khusus Admin

Tampilan input khusus Admin merupakan tampilan yang dihasilkan sesuai dengan rancangan Admin sebelumnya.

# 1. Tampilan Form Login

Tampilan form input login digunakan pada saat pertama kali *user* menjalankan aplikasi, maka yang pertama kali akan tampil adalah Halaman Menu *login*. Pertama-tama *user* harus memasukan *Username* dan *Password* terlebih dahulu*.* Implementasi pada Gambar ini merupakan hasil rancangan pada Gambar BAB 4. Adapun tampilaan Halaman Menu *login*, Seperti terlihat pada gambar 5.12:

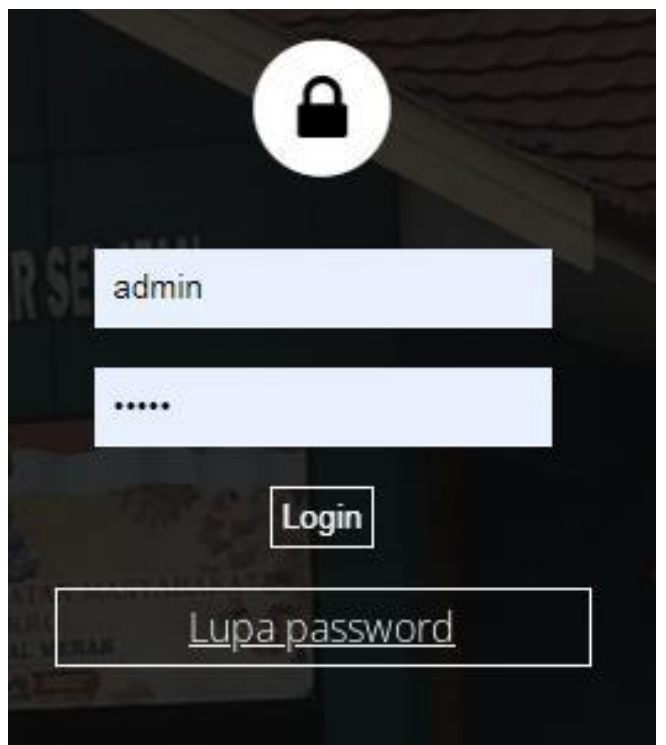

**Gambar 5.12 Tampilan Login**

# 2. Tampilan Menu Utama

Tampilan Menu merupakan hasil dari rencana atau kerangka dasar yang telah penulis desain sebelumnya pada tahap ini menu telah diberi bahasa perograman sehingga dapat berfungsi, Dengan harapan menu ini telah sesuai dengan apa yang telah dirancang sebelumnya. Implementasi pada Gambar 5.11 ini merupakan hasil rancangan pada BAB 4. Adapun tampilaan Halaman Menu utama, Seperti terlihat pada gambar 5.13:

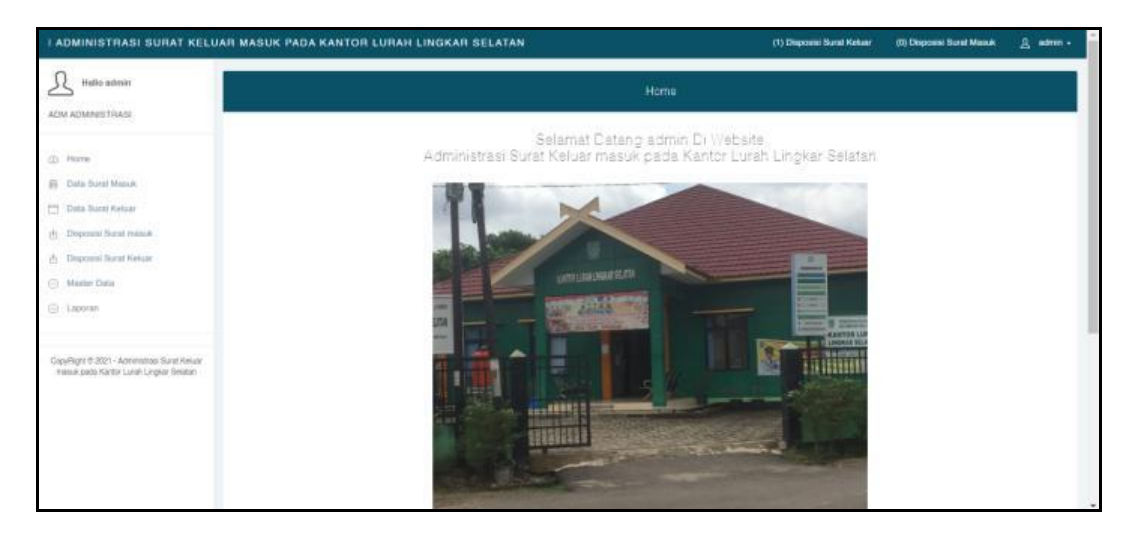

**Gambar 5.13 Tampilan Input Form Menu Utama**

# 3. Tampilan Menu Admin

Tampilan Menu Admin merupakan hasil dari rencana atau kerangka dasar yang telah penulis desain sebelumnya pada tahap ini menu telah diberi bahasa perograman sehingga dapat berfungsi, dengan tujuan agar rencana desain awal sesuai dengan program yang telah dibuat.

#### a). Tampilan Input Form Menu Admin

Tampilan input form menu Admin digunakan untuk mengintegrasikan semua fungsi-fungsi yang dibutuhkan untuk melakukan pengolahan atau menampilkan data Admin. Implementasi pada Gambar ini merupakan hasil rancangan pada BAB 4. Berikut merupakan Tampilan Admin, Seperti terlihat pada gambar 5.14 :

| I ADMINISTRASI SURAT KELUAR MASUK PADA KANTOR LURAH LINGKAR SELATAN |                                         |                |          |           |                        | (1) Disposisi Surat Keluar | (0) Disposisi Surat Masuk        | 凡 admin - |
|---------------------------------------------------------------------|-----------------------------------------|----------------|----------|-----------|------------------------|----------------------------|----------------------------------|-----------|
| Hallo admin                                                         |                                         |                |          |           | Data Admin             |                            |                                  |           |
| ADM ADMINISTRASI                                                    | Refresh<br>Tambah                       |                |          |           |                        |                            |                                  |           |
| ⋒<br>Home                                                           | Berdasarkan: id_admin                   |                |          |           |                        |                            |                                  |           |
| 自<br>Data Surat Masuk                                               | Pencarian                               |                | Cari     |           |                        |                            |                                  |           |
| Data Surat Keluar<br>Е                                              | Action                                  | No             | id admin | Hak akses | E-mail                 | <b>Username</b>            | Password                         |           |
| Disposisi Surat masuk<br>南                                          | Detail<br>Hapus                         | 1              | ADM001   | admin     |                        | admin                      | 21232t297a57a5a743894a0e4a801fc3 |           |
| Disposisi Surat Keluar<br>ň                                         | Hapus<br>Detail                         | $\overline{2}$ | ADM002   | admin     | pandi@gmail.com        | pandi                      | e5e40c80b3917fca5292a09c2bdd0cd1 |           |
| Master Data<br>⊙                                                    | <b>Hapus</b><br><b>Detail</b>           | 3              | ADM003   | admin     | diniemeninta@gmail.com | diniemenintaa              | 83476316a972856163fb987b861a0a2c |           |
| ⊙ Laporan                                                           | Jumlah 3 data, Halaman 1 Dari 1 Halaman |                |          |           |                        |                            |                                  |           |
|                                                                     | sebelumnya 1 berkutnya i                |                |          |           |                        |                            |                                  |           |

**Gambar 5.14 Tampilan Input Form Menu Admin**

# b). Tampilan Input Form Tambah Admin

Tampilan input form Tambah Admin digunakan untuk menambah data-data yang dibutuhkan untuk melakukan pengolahan atau menampilkan data Admin. Implementasi pada Gambar ini merupakan hasil rancangan pada BAB 4. Berikut merupakan Tampilan Admin, Seperti terlihat pada gambar 5.15:

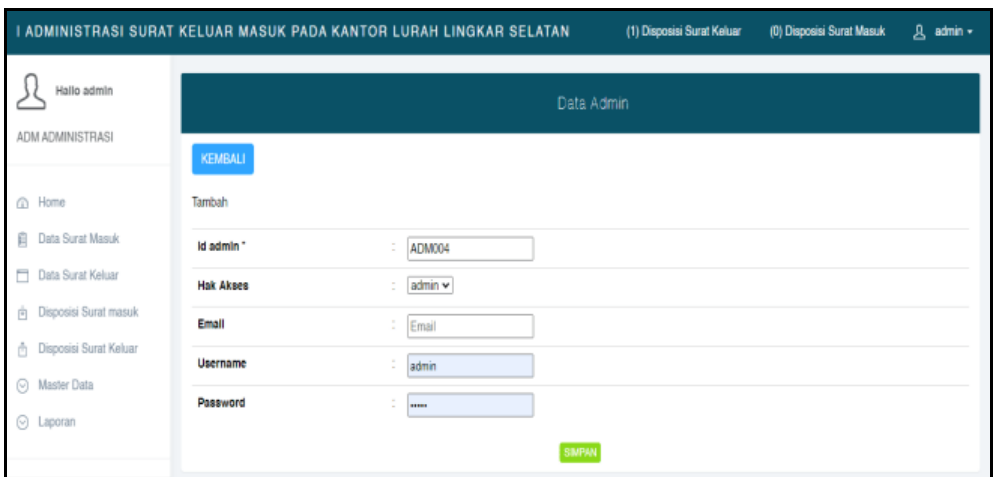

**Gambar 5.15 Tampilan Input Form Tambah Admin**

# c). Tampilan Input Form Edit Admin

Tampilan input form Edit Admin digunakan untuk memodifikasi data-data yang dibutuhkan untuk melakukan pengolahan atau menampilkan data Admin. Implementasi pada Gambar ini merupakan hasil rancangan pada BAB 4. Berikut merupakan Tampilan Admin, Seperti terlihat pada gambar 5.16 :

|                                                      |                           |                    | I ADMINISTRASI SURAT KELUAR MASUK PADA KANTOR LURAH LINGKAR SELATAN | (1) Disposisi Surat Keluar | (0) Disposisi Surat Masuk | 凡 admin + |
|------------------------------------------------------|---------------------------|--------------------|---------------------------------------------------------------------|----------------------------|---------------------------|-----------|
| Hallo admin                                          |                           |                    |                                                                     | Data Admin                 |                           |           |
| ADM ADMINISTRASI<br>@ Home                           | <b>KEMBALI</b><br>Edit    |                    |                                                                     |                            |                           |           |
| 自<br>Data Surat Masuk<br>о<br>Data Surat Keluar      | Id admin *                | t                  | ADM001                                                              |                            |                           |           |
| Disposisi Surat masuk<br>南<br>Disposisi Surat Keluar | <b>Hak Akses</b><br>Email | ÷<br>t.            | $-$ admin $ \sim$<br>Email                                          |                            |                           |           |
| ň<br>0<br>Master Data                                | Username<br>Password      | ÷.<br>$\sim$<br>a. | admin<br>---------------------------------                          |                            |                           |           |
| 0<br>Laporan                                         |                           |                    | <b>UPDATE</b>                                                       |                            |                           |           |

**Gambar 5.16 Tampilan Input Form Edit Admin**

#### 4. Tampilan Menu Pegawai

Tampilan Menu Pegawai merupakan hasil dari rencana atau kerangka dasar yang telah penulis desain sebelumnya pada tahap ini menu telah diberi bahasa perograman sehingga dapat berfungsi, dengan tujuan agar rencana desain awal sesuai dengan program yang telah dibuat.

## a). Tampilan Input Form Menu Pegawai

Tampilan input form menu Pegawai digunakan untuk mengintegrasikan semua fungsi-fungsi yang dibutuhkan untuk melakukan pengolahan atau menampilkan data Pegawai . Implementasi pada Gambar ini merupakan hasil rancangan pada BAB 4. Berikut merupakan Tampilan Pegawai Seperti terlihat pada gambar 5.17:

| I ADMINISTRASI SURAT KELUAR MASUK PADA KANTOR LURAH LINGKAR SELATAN                     |                                      |                          |               |        |                               |              |                  |                     |                      |                  | (1) Disposisi Suzat Kekay | (D) Disposisi Surat Masuk | g admin +                     |          |
|-----------------------------------------------------------------------------------------|--------------------------------------|--------------------------|---------------|--------|-------------------------------|--------------|------------------|---------------------|----------------------|------------------|---------------------------|---------------------------|-------------------------------|----------|
| Hallo admin                                                                             |                                      |                          |               |        |                               |              |                  | Data Pegawai        |                      |                  |                           |                           |                               |          |
| ACM ADMINISTRASI                                                                        | <b>Refresh</b><br>Tambels            |                          |               |        |                               |              |                  |                     |                      |                  |                           |                           |                               |          |
| (D) Home                                                                                | Berdasarkan: id pegawai              |                          |               | $\sim$ |                               |              |                  |                     |                      |                  |                           |                           |                               |          |
| <b>B</b> Data Surat Masuk                                                               | Pencarian                            |                          |               | Carl   |                               |              |                  |                     |                      |                  |                           |                           |                               |          |
| Data Sunat Keluar                                                                       | Action                               | No.                      | id pegawai    | Nip    | Name                          | Alemat Email |                  | <b>Tempat lahir</b> | <b>Tanggal lahir</b> | Jenis kelamin    | Jabatan                   | Nama jabatan              | Kategori<br>iabatan           | User     |
| (b) Disposisi Surat masuk<br>(F) Dispositei Sunat Keluar                                | <b>Detail</b><br><b>Hapus</b>        |                          | <b>PEG001</b> | COT    | <b>ALLAKBAR</b>               | Jambi        | andard@gmail.com | Jambi               | 22 Januari<br>1980   | Inki-laki        | Staff                     | YANKUM                    |                               |          |
| <b>C</b> Master Data                                                                    | Detail<br><b>Haput</b>               | $\ddot{z}$               | <b>PEG002</b> | 002    | <b>MOHD</b><br><b>FIRDAUS</b> | Jambi        |                  | Jambi               | 22 Januari<br>1384   | Inki-toki        | <b>ADM</b>                | IMIGRAS!                  | Divi IMBSRASI                 | $\alpha$ |
|                                                                                         | Detail <sup>1</sup><br><b>Figure</b> | $\mathbf{a}$             | <b>PEG003</b> | 003    | Desi F                        | Jambi        |                  | Jambi               | 22 Januari<br>1985   | perempuan        | <b>ADM</b>                | PEMASYARAKATAN            |                               | $\circ$  |
| CopyRight © 2021 - Administrasi Surat Keluar<br>masuk pada Kantor Lurah Lingkar Selatan | <b>Detail</b><br>History             | $\overline{a}$           | <b>PEG004</b> | 004    | <b>M Ridho</b>                | Janbi        |                  | Jambi               | 23 Januari<br>1978   | <b>Inki-taki</b> | Staff Ahá                 | <b>KEPEGAWAIAN</b>        | jabatan<br><b>KEPEGAWAIAN</b> | Ri       |
|                                                                                         | <b>Detail</b><br><b>Hopus</b>        | ŝ.                       | <b>PEG005</b> | 005    | Bambang<br>Palasara, S.H.     | Jambi        |                  | Jambi               | 23 Januari<br>1962   | Inki-taki        | <b>KAKANNIL</b>           | <b>ADMINISTRASI</b>       | <b>ADMINISTRASI</b>           | Bar      |
|                                                                                         | Detail<br><b>Hapan</b>               | g,                       | <b>PE0006</b> | 6565   | admin                         | Jambi        |                  | Jambi               | 26 Januari<br>1972   | регеттриал       | <b>ADM</b>                | <b>ADMINISTRASI</b>       | <b>ADMINISTRASI</b>           | ad       |
|                                                                                         | Detail<br><b>Plagua</b>              | $\overline{\phantom{a}}$ | <b>PEG007</b> | 878787 | pandi                         | jambi        | pandi@gmail.com  | jambi               | 11 Januari<br>2022   | Inki-Inki        | humas                     | Humas                     | Humas                         | DI       |
|                                                                                         | <b>Flapus</b><br><b>Detail</b>       | ٠                        | PEGOOS        | 1996   | J.                            | <b>Jambi</b> | Jen@gmail.com    | jamb                | 13 Januari<br>1996   | регеттоцал       | human.                    | <b>Humas</b>              | Mumas                         |          |

**Gambar 5.17 Tampilan Input Form Menu Pegawai** 

# b). Tampilan Input Form Tambah Pegawai

Tampilan input form Tambah Pegawai digunakan untuk menambah datadata yang dibutuhkan untuk melakukan pengolahan atau menampilkan data Pegawai. Implementasi pada Gambar ini merupakan hasil rancangan pada BAB 4. Berikut merupakan Tampilan Pegawai, Seperti terlihat pada gambar 5.18:

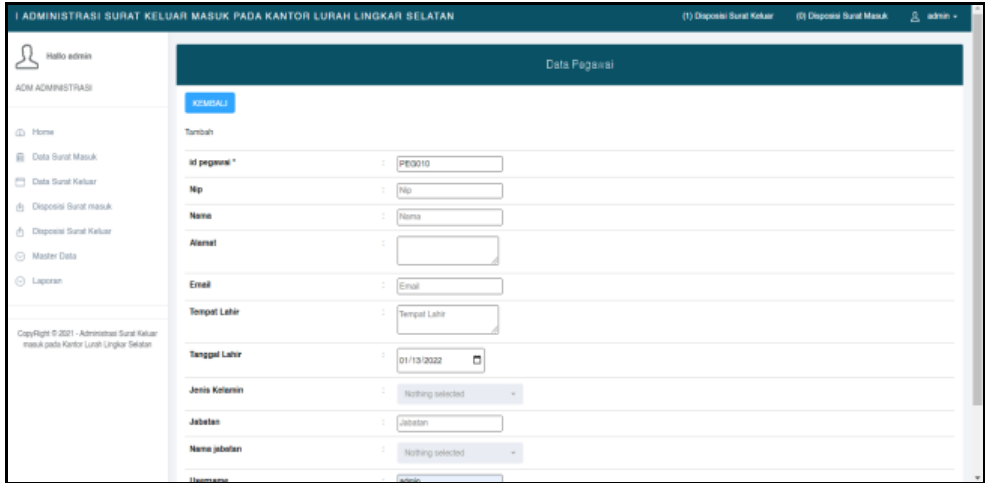

**Gambar 5.18 Tampilan Input Form Tambah Pegawai** 

c). Tampilan Input Form Edit Pegawai

Tampilan input form Edit Pegawai digunakan untuk memodifikasi datadata yang dibutuhkan untuk melakukan pengolahan atau menampilkan data Pegawai . Implementasi pada Gambar ini merupakan hasil rancangan pada BAB 4. Berikut merupakan Tampilan Pegawai, Seperti terlihat pada gambar 5.19:

| I ADMINISTRASI SURAT KELUAR MASUK PADA KANTOR LURAH LINGKAR SELATAN |                      |                                            | (1) Disposini Burat Keluar<br>(D) Disposini Burat Masuk<br>$R$ admin $x$ |
|---------------------------------------------------------------------|----------------------|--------------------------------------------|--------------------------------------------------------------------------|
| Halfo admin<br>ADM ADMINISTRASI                                     |                      | Data Pegawai                               |                                                                          |
|                                                                     | KEMBALL              |                                            |                                                                          |
| (D) Home<br>El Dala Surat Masuk                                     | Exit                 |                                            |                                                                          |
| <b>CT Data Sural Keluar</b>                                         | id pegawai*<br>Nip   | PE0001<br>$\mathcal{I}$ .<br>001<br>$\sim$ |                                                                          |
| (f) Elisposas Barat massak                                          | Name                 | ALL AKBAIN<br>$\sim$                       |                                                                          |
| C: Elisposisi Surat Keluar<br>C) Master Data                        | Alternat             | $\sim$<br>Jamie                            |                                                                          |
| C Laporan                                                           | Ernski               | $\sim$<br>asdasc@gmail.com                 |                                                                          |
| CopyFlight © 2021 - Administrate Sunal Keluar                       | <b>Tempet Lahir</b>  | $\overline{\phantom{a}}$<br><b>JAPIDE</b>  |                                                                          |
| masuk pada Kantor Lurah Lingkar Selatan                             | <b>Tanggal Lahir</b> | $\hfill$<br>01/22/1980                     |                                                                          |
|                                                                     | <b>Jenis Kelamin</b> | $\tau$<br>$\sim$<br>- Talki-Talki -        |                                                                          |
|                                                                     | <b>Jabatan</b>       | Staff<br>$\sim$                            |                                                                          |
|                                                                     | Name jabatan         | $\sim$<br>$\sim$<br>$-$ YANNUM-            |                                                                          |
|                                                                     | <b>However</b>       |                                            |                                                                          |

**Gambar 5.19 Tampilan Input Form Edit Pegawai** 

## 5. Tampilan Menu Jabatan

Tampilan Menu jabatan merupakan hasil dari rencana atau kerangka dasar yang telah penulis desain sebelumnya pada tahap ini menu telah diberi bahasa perograman sehingga dapat berfungsi, dengan tujuan agar rencana desain awal sesuai dengan program yang telah dibuat.

#### a). Tampilan Input Form Menu Jabatan

Tampilan input form menu Jabatan digunakan untuk mengintegrasikan semua fungsi-fungsi yang dibutuhkan untuk melakukan pengolahan atau menampilkan data Jabatan. Implementasi pada Gambar ini merupakan hasil rancangan pada BAB 4. Berikut merupakan Tampilan Admin, Seperti terlihat pada gambar 5.20 :

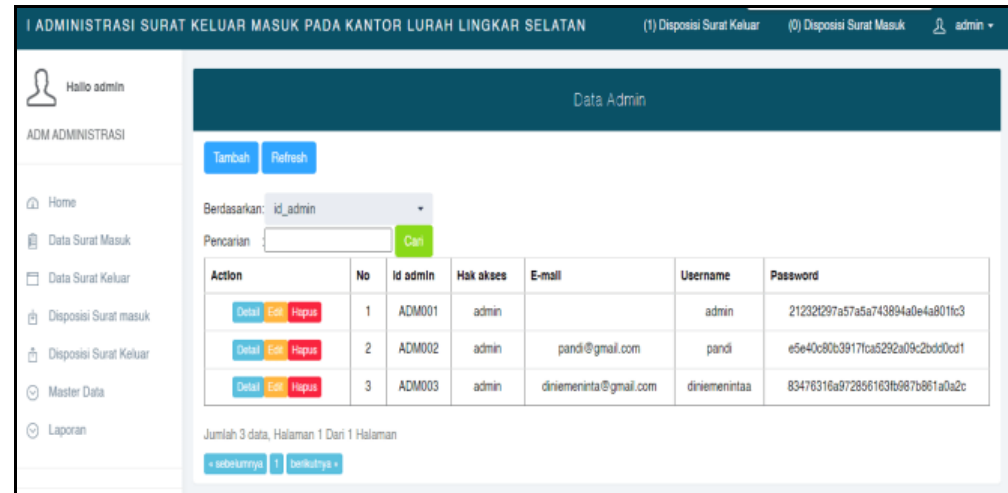

## **Gambar 5.20 Tampilan Input Form Menu Jabatan**

#### b). Tampilan Input Form Tambah Jabatan

Tampilan input form Tambah Jabatan digunakan untuk menambah data-data yang dibutuhkan untuk melakukan pengolahan atau menampilkan data Jabatan. I ADMINISTRASI SURAT KELUAR MASUK PADA KANTOR LURAH LINGKAR SELATAN (1) Disposisi Surat Keluar (0) Disposisi Surat Masuk A admin +  $\mathcal{R}$  Hallo admin ADM ADMINISTRASI KEMBALI @ Home Tambah

ADM004

admin v

Email

admin

--

Implementasi pada Gambar ini merupakan hasil rancangan pada BAB 4. Berikut merupakan Tampilan Jabatan, Seperti terlihat pada gambar 5.21:

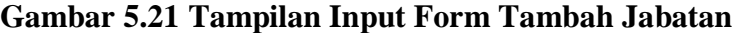

SMPAN

# c). Tampilan Input Form Edit Jabatan

id admin

**Hak Akset** 

Usernam

Email

**E** Data Surat Masuk

Data Surat Keluar

向 Disposisi Surat masuk

A Disposisi Surat Kelua

⊙ Master Data

⊙ Lapora

Tampilan input form Edit Admin digunakan untuk memodifikasi data-data yang dibutuhkan untuk melakukan pengolahan atau menampilkan data Jabatan. Implementasi pada Gambar ini merupakan hasil rancangan pada BAB 4. Berikut merupakan Tampilan Jabatan, Seperti terlihat pada gambar 5.22:

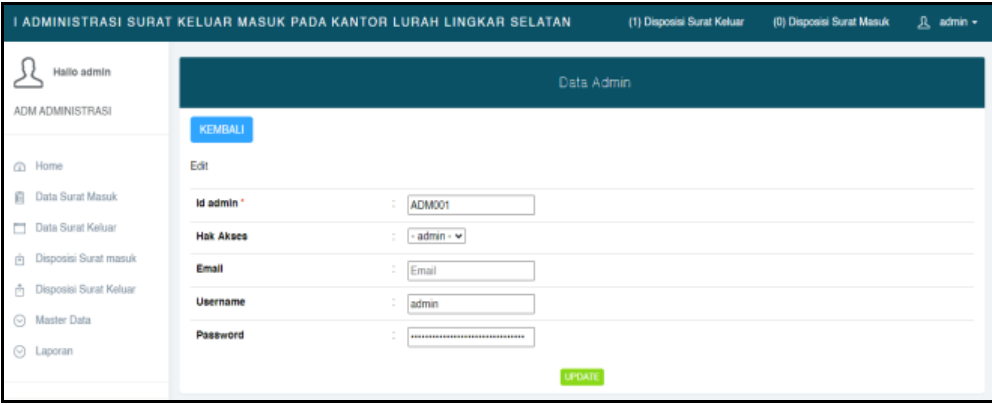

**Gambar 5.22 Tampilan Input Form Edit Jabatan**

#### 6. Tampilan Menu Kategori

Tampilan Menu Kategori merupakan hasil dari rencana atau kerangka dasar yang telah penulis desain sebelumnya pada tahap ini menu telah diberi bahasa perograman sehingga dapat berfungsi, dengan tujuan agar rencana desain awal sesuai dengan program yang telah dibuat.

# a). Tampilan Input Form Menu Kategori

Tampilan input form menu Kategori digunakan untuk mengintegrasikan semua fungsi-fungsi yang dibutuhkan untuk melakukan pengolahan atau menampilkan data Kategori . Implementasi pada Gambar ini merupakan hasil rancangan pada BAB 4. Berikut merupakan Tampilan Kategori, Seperti terlihat pada gambar 5.23:

| I ADMINISTRASI SURAT KELUAR MASUK PADA KANTOR LURAH LINGKAR SELATAN |                                                                             |             |                    | (1) Disposisi Surat Keluar | (0) Disposisi Surat Masuk | 凡 admin - |
|---------------------------------------------------------------------|-----------------------------------------------------------------------------|-------------|--------------------|----------------------------|---------------------------|-----------|
| Hallo admin                                                         |                                                                             |             | Data Kategori      |                            |                           |           |
| ADM ADMINISTRASI                                                    | <b>Retrest:</b><br>Tarrbah                                                  |             |                    |                            |                           |           |
| @ Home                                                              | Berdasarkan: id_kategori                                                    |             |                    |                            |                           |           |
| <b>E</b> Data Surat Masuk                                           | Pencarian                                                                   |             | Carl               |                            |                           |           |
| $\Box$<br>Data Surat Keluar                                         | Action                                                                      | No          | <b>Id kategori</b> | Kategori                   |                           |           |
| <sup>(h</sup> Disposisi Surat masuk                                 | Edit Hapas<br>Detail                                                        | 1           | KAT001             |                            | <b>biasa</b>              |           |
| Disposisi Surat Keluar<br>ô.                                        | <b>Hapm</b><br>Detail                                                       | $\tilde{z}$ | <b>KAT002</b>      |                            | segera                    |           |
| ○ Master Data                                                       | Fall Hapes<br>Detail                                                        | з           | KAT003             |                            | Rahasia                   |           |
| ⊙ Laporan                                                           | Jumlah 3 data, Halaman 1 Dari 1 Halaman<br>« sebelumnya.   1   berikutnya.» |             |                    |                            |                           |           |

**Gambar 5.23 Tampilan Input Form Menu Kategori** 

#### b). Tampilan Input Form Tambah Kategori

Tampilan input form Tambah Kategori digunakan untuk menambah datadata yang dibutuhkan untuk melakukan pengolahan atau menampilkan data Kategori . Implementasi pada Gambar ini merupakan hasil rancangan pada BAB 4. Berikut merupakan Tampilan Kategori, Seperti terlihat pada gambar 5.24:

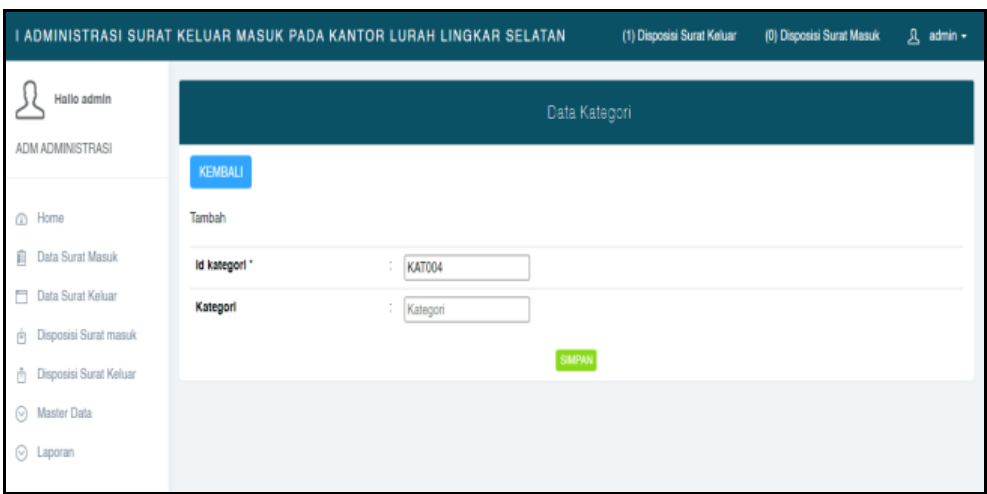

**Gambar 5.24 Tampilan Input Form Tambah Kategori** 

c). Tampilan Input Form Edit Kategori

Tampilan input form Edit Kategori digunakan untuk memodifikasi datadata yang dibutuhkan untuk melakukan pengolahan atau menampilkan data Kategori . Implementasi pada Gambar ini merupakan hasil rancangan pada BAB 4. Berikut merupakan Tampilan Kategori, Seperti terlihat pada gambar 5.25 :

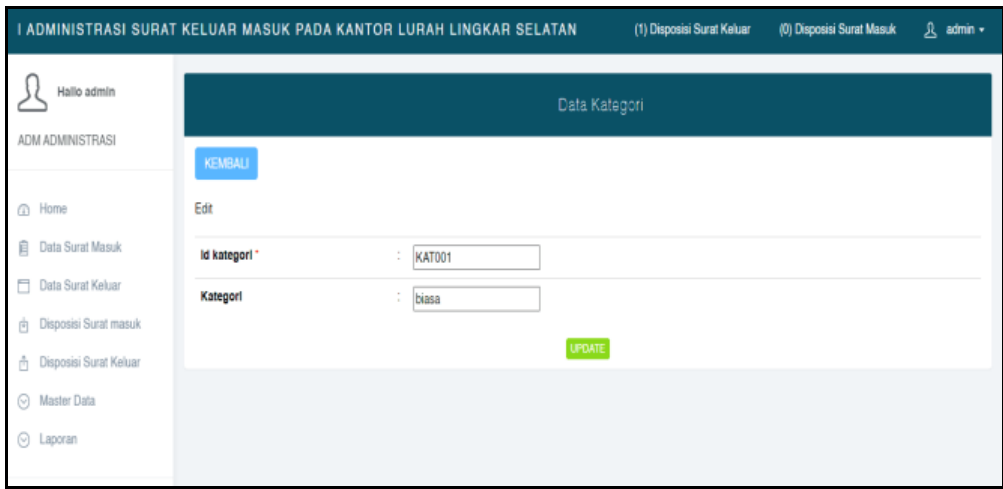

**Gambar 5.25 Tampilan Input Form Edit Kategori** 

## 7. Tampilan Menu Surat Masuk

Tampilan Menu Surat Masuk merupakan hasil dari rencana atau kerangka dasar yang telah penulis desain sebelumnya pada tahap ini menu telah diberi bahasa perograman sehingga dapat berfungsi, dengan tujuan agar rencana desain awal sesuai dengan program yang telah dibuat.

#### a). Tampilan Input Form Menu Surat Masuk

Tampilan input form menu Surat Masuk digunakan untuk mengintegrasikan semua fungsi-fungsi yang dibutuhkan untuk melakukan pengolahan atau menampilkan data Surat Masuk . Implementasi pada Gambar ini merupakan hasil rancangan pada BAB 4. Berikut merupakan Tampilan Surat Masuk, Seperti terlihat pada gambar 5.26 :

| I ADMINISTRASI SURAT KELUAR MASUK PADA KANTOR LURAH LINGKAR SELATAN |                                      |    |                            |             |                   |                            | (1) Disposini Sunat Keluar |                 | (D) Disposini Surat Masuk | 且 admin +     |
|---------------------------------------------------------------------|--------------------------------------|----|----------------------------|-------------|-------------------|----------------------------|----------------------------|-----------------|---------------------------|---------------|
| Hallo admin                                                         |                                      |    |                            |             |                   | Data Disposisi Surat Masuk |                            |                 |                           |               |
| ADM ADMINISTRASI                                                    | <b>Retresti</b><br><b>Tambah</b>     |    |                            |             |                   |                            |                            |                 |                           |               |
| @ Home                                                              | Berdasarkan: id pegawai              |    | ٠                          |             |                   |                            |                            |                 |                           |               |
| <b>El Data Surat Maruk</b><br>Data Surat Keluar                     | Pencarian<br>Action                  | No | Carl<br><b>Id pegavasi</b> | Nomor surat | Prihal            | Disposisi dari             | Disposisikan kepada        | Name            | Catatan                   | <b>Status</b> |
| (h) Disposisi Surat masuk                                           | <b>Pique</b><br>Detail               |    | DI5001                     | œ           | ÷                 | ADM001                     | 001                        | <b>ALLAKBAR</b> |                           | dibaca        |
| A Disposisi Surat Keluar                                            | Hippa<br>Detail                      | 2  | DI5002                     | 1010        | SOSIALISAI        | ADM001                     | 878787                     | pandi           | <b>SEGERA DICEK</b>       | dibaca        |
| <b>G</b> Master Data                                                | Higas<br><b>Company</b>              | э  | DI5003                     | 18888       | anh               | ADM001                     | 878787                     | pandi           | $\sim$                    | dibaca        |
|                                                                     | Hips<br>Detail                       | 4  | DI5004                     | 1788        | $\sim$            | ADM001                     | 878787                     | pandi           | $\sim$                    | dibaca        |
| CopyRight @ 2021 - Administrasi Surat Keluar                        | <b>Hapus</b><br>Detail               | 5  | <b>DIS005</b>              | 1010        | <b>SOSIALISAI</b> | ADM001                     | 1996                       | J               | $\sim$                    | dibaca        |
| masuk pada Kantor Lurah Lingkar Selatan                             | <b>Playes</b><br>Detail.             | 6  | DI5006                     | 77777       | $\sim$            | ADM001                     | 878787                     | pandi           | ٠                         | dibaca        |
|                                                                     | Detail <sup>1</sup><br><b>Flapus</b> | 7  | DI5007                     | 18888       | arh               | ADM001                     | 1995                       | J               | $\sim$                    | dbaca         |

**Gambar 5.26 Tampilan Input Form Menu Surat Masuk** 

b). Tampilan Input Form Tambah Surat Masuk

Tampilan input form Tambah Surat Masuk digunakan untuk menambah data-data yang dibutuhkan untuk melakukan pengolahan atau menampilkan data Surat Masuk . Implementasi pada Gambar ini merupakan hasil rancangan pada BAB 4. Berikut merupakan Tampilan Surat Masuk, Seperti terlihat pada gambar 5.27:

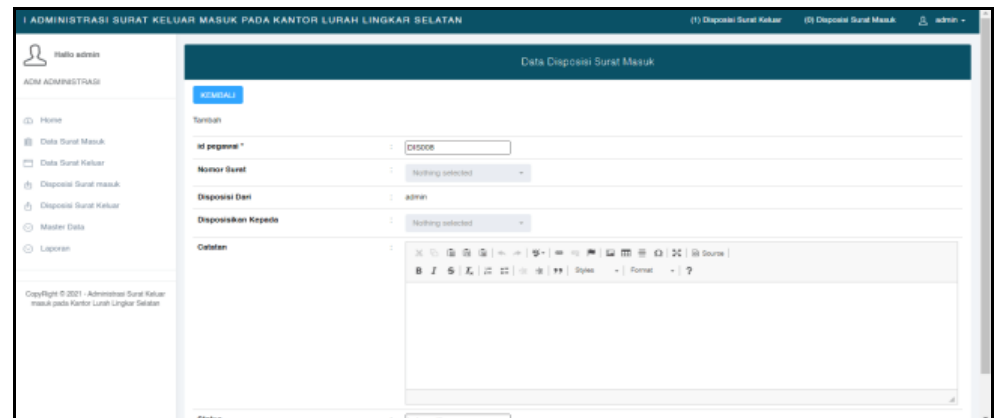

**Gambar 5.27 Tampilan Input Form Tambah Surat Masuk** 

c). Tampilan Input Form Edit Surat Masuk

Tampilan input form Edit Surat Masuk digunakan untuk memodifikasi data-data yang dibutuhkan untuk melakukan pengolahan atau menampilkan data Surat Masuk . Implementasi pada Gambar ini merupakan hasil rancangan pada BAB 4. Berikut merupakan Tampilan Surat Masuk, Seperti terlihat pada gambar 5.28 :

| I ADMINISTRASI SURAT KELUAR MASUK PADA KANTOR LURAH LINGKAR SELATAN                      |                                      |                                                                                                    | (1) Disposini Burat Kekaar<br>(0) Disposini Suret Masuk<br>$R$ admin $=$ |
|------------------------------------------------------------------------------------------|--------------------------------------|----------------------------------------------------------------------------------------------------|--------------------------------------------------------------------------|
| Hallo admin                                                                              |                                      | Data Disposisi Surat Masuk                                                                                                    |                                                                          |
| ADM ADMINISTRASI                                                                         | <b>KEMBALL</b>                       |                                                                                                    |                                                                          |
| (2) Home<br>(C) Data Surat Masuk                                                         | <b>Fall</b><br>id pegawai *          | $\mathbb{R}^n$<br>DISCO1                                                                                                    |                                                                          |
| Data Surat Keluar<br>(b) Disposial Gurat masuk                                           | Norner Baral                         | $\overline{\phantom{a}}$<br>×.<br>$-00 -$                                                                                                    |                                                                          |
| (5 Disposisi Surat Keluar                                                                | Disposisi Dari                       | $\sim$<br>$\scriptstyle\rm v$<br>$-$ ADM001 -                                                                                                    |                                                                          |
| C Master Data<br>C Laporan                                                               | <b>Disposicion</b> Kepada<br>Catalan | $\overline{\phantom{a}}$<br>×.<br>$-001 -$                                                                                                    |                                                                          |
|                                                                                          |                                      | $\mathbb{X} \, \odot \, \mathsf{S} \, \mathsf{S} \, \mathsf{S} \, \mathsf{S} \, \vert \, \mathsf{A} \, \wedge \, \vert \, \mathsf{S} \, \wedge \, \vert \, \mathsf{S} \, \vert \, \vert \, \mathsf{m} \, \wedge \, \vert \, \mathsf{P} \, \vert \, \mathsf{S} \, \mathsf{S} \, \mathsf{S} \, \mathsf{S} \, \mathsf{S} \, \mathsf{S} \, \mathsf{S} \, \mathsf{S} \, \mathsf{S} \, \mathsf{S} \, \mathsf{S} \, \mathsf{$<br>B Z S   Z   Z   Z   2   (1   il   99   Hylm   -   Formal   -   7 |                                                                          |
| Copy/Right ® 2021 - Administrasi Surat Keluar<br>masuk pada Kantor Lurah Lingkar Selatan |                                      |                                                                                                    |                                                                          |
|                                                                                          |                                      |                                                                                                    |                                                                          |
|                                                                                          |                                      |                                                                                                    |                                                                          |
|                                                                                          |                                      |                                                                                                    |                                                                          |

**Gambar 5.28 Tampilan Input Form Edit Surat Masuk** 

## 8. Tampilan Menu Surat keluar

Tampilan Menu Surat keluar merupakan hasil dari rencana atau kerangka dasar yang telah penulis desain sebelumnya pada tahap ini menu telah diberi bahasa perograman sehingga dapat berfungsi, dengan tujuan agar rencana desain awal sesuai dengan program yang telah dibuat.

# a). Tampilan Input Form Menu Surat keluar

Tampilan input form menu Surat keluar digunakan untuk mengintegrasikan semua fungsi-fungsi yang dibutuhkan untuk melakukan pengolahan atau menampilkan data Surat keluar . Implementasi pada Gambar ini merupakan hasil rancangan pada BAB 4. Berikut merupakan Tampilan Surat keluar, Seperti terlihat pada gambar 5.29 :

| I ADMINISTRASI SURAT KELUAR MASUK PADA KANTOR LURAH LINGKAR SELATAN                     |                                                                      |                      |                        |           |                    |                                                         |                     |                     | (1) Disposisi Surat Keluar |          |         | (0) Dispositi Sunat Masuk | 且 admin +  |
|-----------------------------------------------------------------------------------------|----------------------------------------------------------------------|----------------------|------------------------|-----------|--------------------|---------------------------------------------------------|---------------------|---------------------|----------------------------|----------|---------|---------------------------|------------|
| Hallo admin                                                                             |                                                                      |                      |                        |           |                    | Data Surat Keluar                                       |                     |                     |                            |          |         |                           |            |
| ADM ADMINISTRASI                                                                        | Tarrbah<br>Refresh                                                   |                      |                        |           |                    |                                                         |                     |                     |                            |          |         |                           |            |
| (D) Home                                                                                | Berdasarkan: id surat keluar                                         |                      | $\scriptstyle\star$    |           |                    |                                                         |                     |                     |                            |          |         |                           |            |
| Fil Data Surat Masuk                                                                    | Pencarian                                                            |                      | Cat                    |           |                    |                                                         |                     |                     |                            |          |         |                           |            |
| Data Surat Keluar                                                                       | Action                                                               | No                   | <b>Id suret keluer</b> | No suret  | <b>Bifat suret</b> | Tanggal surat keluar                                    | <b>Bumber suret</b> | <b>Tuiuan suret</b> | Kategori                   | Lampiran | Perihal | Keterangan                | File surat |
| (h) Disposisi Surat masuk                                                               | Detail<br>Hapa                                                       | $\,$ 1               | SUR011                 | 0909      | biasa              | 11 Januari 2022                                         | humas               | pt old              | biasa                      |          | $\sim$  | $\sim$                    | œ          |
| <b>b</b> Disposisi Surat Keluar                                                         | Detail<br>Highai                                                     | $\overline{2}$       | <b>SUR012</b>          | 19999     | <b>Sépara</b>      | 13 Januari 2022                                         | humas               | pt pkt              | biasa                      | $\sim$   | $\sim$  | $\sim$                    | ь          |
| <b>O</b> Master Data                                                                    | <b>Rep.s</b><br>Detail                                               | 3                    | <b>SUR013</b>          | 19999     | sepera             | 13 Januari 2022                                         | humas               | ot old              | biasa                      | $\sim$   | $\sim$  | $\sim$                    | a.         |
| C Laporan                                                                               | Detail<br><b>Hapus</b>                                               | $\ddot{\phantom{a}}$ | <b>SUR014</b>          | 123455789 | терега             | 13 Januari 2022                                         | humas.              | <b>ADMINISTRASI</b> | segera                     | $\sim$   | $\sim$  | $\sim$                    | и.         |
| CopyRight © 2021 - Administrasi Surat Keluar<br>masuk pada Kantor Lurah Lingkar Selatan | Jumlah 4 data, Halaman 1 Dari 1 Halaman<br>+ addutinys 1 beliutiya + |                      |                        |           |                    |                                                         |                     |                     |                            |          |         |                           |            |
|                                                                                         |                                                                      |                      |                        |           |                    | DAFTAR SURAT KELUAR YANG<br>DI DISPOSISIKAN KEPADA ANDA |                     |                     |                            |          |         |                           |            |
|                                                                                         |                                                                      |                      |                        |           |                    |                                                         |                     |                     |                            |          |         |                           |            |

**Gambar 5.29 Tampilan Input Form Menu Surat keluar** 

#### b). Tampilan Input Form Tambah Surat keluar

Tampilan input form Tambah Surat keluar digunakan untuk menambah data-data yang dibutuhkan untuk melakukan pengolahan atau menampilkan data Surat keluar . Implementasi pada Gambar ini merupakan hasil rancangan pada BAB 4. Berikut merupakan Tampilan Surat keluar , Seperti terlihat pada gambar 5.30 :

|                                                                                         | I ADMINISTRASI SURAT KELUAR MASUK PADA KANTOR LURAH LINGKAR SELATAN |                                                                                                    | (1) Disposisi Sunat Keluar | (0) Disposisi Surat Masuk | $B$ admin $+$ |
|-----------------------------------------------------------------------------------------|---------------------------------------------------------------------|----------------------------------------------------------------------------------------------------|----------------------------|---------------------------|---------------|
| Hallo admin<br>ACAL ACABINISTRASI                                                       |                                                                     | Data Surat Kaluar                                                                                                    |                            |                           |               |
|                                                                                         | KEMBALI                                                             |                                                                                                    |                            |                           |               |
| (D) Home                                                                                | <b>Tarrdsalv</b>                                                    |                                                                                                    |                            |                           |               |
| El Data Surat Masuk                                                                     | id surel keluar."                                                   | <b>SURO16</b><br>×.                                                                                                    |                            |                           |               |
| City Data Surat Keluar                                                                  | <b>Pembeat Gurat</b>                                                | admin<br>$\sim$                                                                                                    |                            |                           |               |
| (4) Disposial Surat mesuk                                                               | No Surat                                                            | $\sim$<br>No Surat                                                                                                    |                            |                           |               |
| ( <sup>b</sup> ) Disposial Surat Keluar<br>C Master Data                                | <b>Sile! Burel</b>                                                  | Nathing selected<br>$\sim$                                                                                                    |                            |                           |               |
| C Laporan                                                                               | Tanggal Surat Keluar                                                | $\Box$<br>01/13/2022                                                                                                    |                            |                           |               |
|                                                                                         | <b>Gumber Gurat</b>                                                 | $\sim$<br><b>Suitcer Suits</b>                                                                                                    |                            |                           |               |
| CopyFight © 2021 - Administrati Surat Keluar<br>masuk pada Kartor Lurah Lingkar Belatan | <b>Tujuan Surat</b>                                                 | $\sim$<br>Tujuan Surat                                                                                                    |                            |                           |               |
|                                                                                         | Akan Diperikaa Atau Diparat Oleh                                    | ÷<br>Nathing selected<br>$\sim$                                                                                                    |                            |                           |               |
|                                                                                         | <b>Akan Di Ttd Oleh</b>                                             | Nothing selected<br>$\sim$                                                                                                    |                            |                           |               |
|                                                                                         | Kategori                                                            | $\check{}$<br>$\sim$                                                                                                    |                            |                           |               |
|                                                                                         | Lampiran                                                            | $\mathbb{R}^n$<br>$\mathbb{X} \, \odot \, \oplus \, \oplus \, \oplus \, \mathbb{N} \, \times \,  \, \circ \cdot \,   \, \circ \cdot \,   \, \circ \,   = \, \circ \,  \, \circ \,  \, \boxplus \, \boxplus \, \boxplus \, \oplus \, \mathbb{N} \, \boxtimes \, \mathbb{N} \, \boxtimes \, \mathbb{N} \, \text{mod} \,  \, \circ \cdot \,   = \, \circ \,  \, \circ \,  \, \boxplus \, \boxplus \, \boxplus \, \Box \, \mathbb{N} \, \text{mod} \,  \, \circ \cdot \,  \, \circ \cdot \,  \, \circ \$<br>B J G   Z   J   22   -1   41   99   99   -   Formal -   9 |                            |                           |               |

**Gambar 5.30 Tampilan Input Form Tambah Surat keluar** 

## c). Tampilan Input Form Edit Surat keluar

Tampilan input form Edit Surat keluar digunakan untuk memodifikasi datadata yang dibutuhkan untuk melakukan pengolahan atau menampilkan data Surat keluar . Implementasi pada Gambar ini merupakan hasil rancangan pada BAB 4. Berikut merupakan Tampilan Surat keluar, Seperti terlihat pada gambar 5.31 :

|                                                                                         | I ADMINISTRASI SURAT KELUAR MASUK PADA KANTOR LURAH LINGKAR SELATAN |                                                                                                    | (1) Disposini Surat Keluar | (D) Disposini Surat Masuk | a <del>somin</del> - |
|-----------------------------------------------------------------------------------------|---------------------------------------------------------------------|----------------------------------------------------------------------------------------------------|----------------------------|---------------------------|----------------------|
| Hallo admin                                                                             |                                                                     | Data Surat Keluar                                                                                                    |                            |                           |                      |
| ADM ADMINISTRASI                                                                        | KEMBALI                                                             |                                                                                                    |                            |                           |                      |
| $(1)$ Home                                                                              | Exit                                                                |                                                                                                    |                            |                           |                      |
| (I) Data Surat Masuk                                                                    | id suret keluar *                                                   | <b>SURO11</b><br>$\mathbb{R}$                                                                                                    |                            |                           |                      |
| <b>CO</b> Data Surat Keluar                                                             | <b>Pembuat Surat</b>                                                | ADM001                                                                                                    |                            |                           |                      |
| (b) Disposini Surat masuk<br>(b) Disposini Surat Keluar                                 | No Suret                                                            | losca<br>$\mathcal{L}_{\mathcal{L}}$                                                                                                    |                            |                           |                      |
| C Master Data                                                                           | Site! Suret                                                         | $-36000$<br>$\pi$                                                                                                    |                            |                           |                      |
| C Laporan                                                                               | <b>Tanggal Surat Keluar</b>                                         | $\Box$<br>01/11/2022                                                                                                    |                            |                           |                      |
|                                                                                         | <b>Sumber Sunst</b>                                                 | humas                                                                                                    |                            |                           |                      |
| CopyRight @ 2021 - Administrasi Surat Keluar<br>masuk pada Kantor Lurah Lingkar Selatan | <b>Tolusn Suret</b>                                                 | pt okt                                                                                                    |                            |                           |                      |
|                                                                                         | Akan Diperiksa Atau Diparat Oleh                                    | $\sim$<br>$-878787 -$<br>۰                                                                                                    |                            |                           |                      |
|                                                                                         | Akan Di Thi Oleh                                                    | $-878787 -$<br>۰                                                                                                    |                            |                           |                      |
|                                                                                         | Katagori                                                            | biasa<br>$\mathcal{L}_{\mathcal{L}}$                                                                                                    |                            |                           |                      |
|                                                                                         | Larapiran                                                           | $X \odot \oplus \oplus \oplus   \leftrightarrow \Rightarrow   \Psi_1   = \Rightarrow \text{P} \mid \text{D} \otimes \text{P} \in \Omega \mid \text{N} \mid \text{R} \text{ form} \mid$<br>B F G F in an in an interior and frame in B |                            |                           |                      |

**Gambar 5.31 Tampilan Input Form Edit Surat keluar** 

9. Tampilan Menu Disposisi surat masuk

Tampilan Menu Disposisi surat masuk merupakan hasil dari rencana atau kerangka dasar yang telah penulis desain sebelumnya pada tahap ini menu telah diberi bahasa perograman sehingga dapat berfungsi, dengan tujuan agar rencana desain awal sesuai dengan program yang telah dibuat.

a). Tampilan Input Form Menu Disposisi surat masuk

Tampilan input form menu Disposisi surat masuk digunakan untuk mengintegrasikan semua fungsi-fungsi yang dibutuhkan untuk melakukan pengolahan atau menampilkan data Disposisi surat masuk. Implementasi pada Gambar ini merupakan hasil rancangan pada BAB 4. Berikut merupakan Tampilan Disposisi surat masuk, Seperti terlihat pada gambar 5.32 :

| Hallo admin                                       |                                   |                |                   |                |                   | Data Disposisi Surat Masuk |                     |                 |                     |               |
|---------------------------------------------------|-----------------------------------|----------------|-------------------|----------------|-------------------|----------------------------|---------------------|-----------------|---------------------|---------------|
| ADM ADMINISTRASI                                  | Retresh<br>Tambah                 |                |                   |                |                   |                            |                     |                 |                     |               |
| @ Home                                            | Berdasarkan: Id_pegawai           |                |                   |                |                   |                            |                     |                 |                     |               |
| <b>FI</b> Data Surat Masuk                        | Pencarian                         |                | Carl              |                |                   |                            |                     |                 |                     |               |
| Data Surat Keluar                                 | Action                            | No             | <b>Id pegawal</b> | Nomor surat    | Prihal            | Disposisi dari             | Disposisikan kepada | Nama            | Catatan             | <b>Status</b> |
| <sup>(b)</sup> Disposisi Surat masuk              | <b>GM Hapus</b><br>Detail         | $\mathbf{1}$   | <b>DIS001</b>     | 09             | ø                 | ADM001                     | 001                 | <b>ALLAKBAR</b> |                     | dbaca         |
| □ Disposisi Surat Keluar                          | <b>Flepus</b><br>Detail           | $\overline{2}$ | <b>DI5002</b>     | 1010           | SOSIALISAI        | ADM001                     | 878787              | pandi           | <b>SEGERA DICEK</b> | dbaca         |
| ⊙ Master Data                                     | <b>Hepus</b><br>Detail            | $\overline{3}$ | <b>DIS003</b>     | 18888          | anh               | ADM001                     | 878787              | pandi           |                     | dbaca         |
| ⊙ Laporan                                         | <b>Hepus</b><br><b>Detail</b>     | 4              | <b>DIS004</b>     | 1788           | $\sim$            | ADM001                     | 878787              | pandi           | $\sim$              | dibaca        |
| CopyRight © 2021 - Administrasi Surat             | <b>Flagus</b><br>Datall           | 5              | <b>DIS005</b>     | 1010           | <b>SOSIALISAI</b> | ADM001                     | 1995                | J               |                     | dibaca        |
| Keluar masuk pada Kantor Lurah Lingkar<br>Selaton | <b>Hapus</b><br><b>Detail</b>     | 6              | <b>DIS006</b>     | $\overline{m}$ | $\sim$            | ADM001                     | 878787              | pandi           | $\sim$              | dbaca         |
|                                                   | <b>Detail</b><br><b>Sat Hapes</b> | $\overline{7}$ | <b>DIS007</b>     | 18888          | anh               | ADM001                     | 1995                | J               | $\sim$              | dbaca         |

**Gambar 5.32 Tampilan Input Form Menu Disposisi surat masuk**

b). Tampilan Input Form Tambah Disposisi surat masuk

Tampilan input form Tambah Disposisi surat masuk digunakan untuk menambah data-data yang dibutuhkan untuk melakukan pengolahan atau

menampilkan data Disposisi surat masuk. Implementasi pada Gambar ini merupakan hasil rancangan pada BAB 4. Berikut merupakan Tampilan Disposisi surat masuk, Seperti terlihat pada gambar 5.33 :

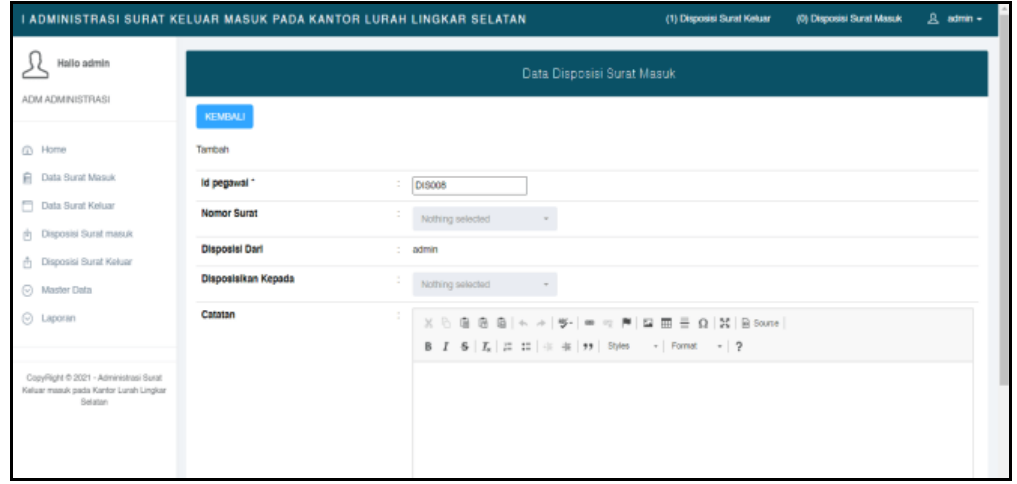

**Gambar 5.33 Tampilan Input Form Tambah Disposisi surat masuk**

c). Tampilan Input Form Edit Disposisi surat masuk

Tampilan input form Edit Disposisi surat masuk digunakan untuk memodifikasi data-data yang dibutuhkan untuk melakukan pengolahan atau menampilkan data Disposisi surat masuk. Implementasi pada Gambar ini merupakan hasil rancangan pada BAB 4. Berikut merupakan Tampilan Disposisi surat masuk, Seperti terlihat pada gambar 5.34 :

|                                                                                             |                       | I ADMINISTRASI SURAT KELUAR MASUK PADA KANTOR LURAH LINGKAR SELATAN                                                                                                    | (1) Disposisi Surat Keluar | (0) Disposisi Surat Masuk | 凡 admin + |
|---------------------------------------------------------------------------------------------|-----------------------|----------------------------------------------------------------------------------------------------|----------------------------|---------------------------|-----------|
| Hallo admin<br>ADM ADMINISTRASI                                                             |                       | Data Disposisi Surat Masuk                                                                                                    |                            |                           |           |
|                                                                                             | KEMBALI               |                                                                                                    |                            |                           |           |
| @ Home                                                                                      | Edit                  |                                                                                                    |                            |                           |           |
| <b>E</b> Data Surat Masuk                                                                   | Id pegawal *          | ÷.<br><b>DIS001</b>                                                                                                    |                            |                           |           |
| Data Surat Keluar                                                                           | Nomor Surat           | ÷<br>$-09 -$<br>٠                                                                                                    |                            |                           |           |
| 向 Disposisi Surat masuk<br>← Disposisi Surat Keluar                                         | <b>Disposisi Dari</b> | ÷<br>$-$ ADMO01 $-$<br>۰                                                                                                    |                            |                           |           |
| ○ Master Data                                                                               | Disposisikan Kepada   | ÷.<br>$-001 -$<br>۰                                                                                                    |                            |                           |           |
| ⊙ Laporan                                                                                   | Catatan               | ÷<br>$\textbf{X} \odot \mathbf{B} \mathbf{B} \mathbf{B} \mid \textbf{A} \neq \textbf{B} \mid \textbf{B} \neq \textbf{C} \mid \textbf{A} \mid \textbf{A} \mid \textbf{B} \mid \textbf{C} \mid \textbf{A} \mid \textbf{C} \mid \textbf{A} \mid \textbf{C} \mid \textbf{D} \mid \textbf{A} \mid \textbf{C} \mid \textbf{D} \mid \textbf{A} \mid \textbf{D} \mid \textbf{A} \mid \textbf{A} \mid \textbf{D} \mid \textbf{A} \mid \textbf{A} \mid \textbf{A$ |                            |                           |           |
| CopyRight @ 2021 - Administrasi Surat<br>Keluar masuk pada Karitor Lurah Lingkar<br>Selatan |                       |                                                                                                    |                            |                           |           |

**Gambar 5.34 Tampilan Input Form Edit Disposisi surat masuk**

10. Tampilan Menu Disposisi surat keluar

Tampilan Menu Disposisi surat keluar merupakan hasil dari rencana atau kerangka dasar yang telah penulis desain sebelumnya pada tahap ini menu telah diberi bahasa perograman sehingga dapat berfungsi, dengan tujuan agar rencana desain awal sesuai dengan program yang telah dibuat.

a). Tampilan Input Form Menu Disposisi surat keluar

Tampilan input form menu Disposisi surat keluar digunakan untuk mengintegrasikan semua fungsi-fungsi yang dibutuhkan untuk melakukan pengolahan atau menampilkan data Disposisi surat keluar. Implementasi pada Gambar ini merupakan hasil rancangan pada BAB 4. Berikut merupakan Tampilan Disposisi surat keluar, Seperti terlihat pada gambar 5.35 :

| I ADMINISTRASI SURAT KELUAR MASUK PADA KANTOR LURAH LINGKAR SELATAN             |                                                                            |                         |               |             | (1) Disposisi Surat Keluar |                             | (0) Disposisi Surat Masuk | 凡 admin -       |                          |               |
|---------------------------------------------------------------------------------|----------------------------------------------------------------------------|-------------------------|---------------|-------------|----------------------------|-----------------------------|---------------------------|-----------------|--------------------------|---------------|
| Hallo admin                                                                     |                                                                            |                         |               |             |                            | Data Disposisi Surat Keluar |                           |                 |                          |               |
| ADM ADMINISTRASI                                                                | <b>Fietnesh</b><br>Tambah                                                  |                         |               |             |                            |                             |                           |                 |                          |               |
| @ Home                                                                          | Berdasarkan: id pegawai                                                    |                         |               |             |                            |                             |                           |                 |                          |               |
| 自<br>Data Surat Masuk                                                           | Pencarian                                                                  |                         | Cari          |             |                            |                             |                           |                 |                          |               |
| п<br>Data Surat Keluar                                                          | Action                                                                     | No                      | Id pegawal    | Nomor surat | Prihal                     | <b>Disposisi dari</b>       | Disposisikan kepada       | Nama            | Catatan                  | <b>Status</b> |
| <sup>(h</sup> Disposisi Surat masuk                                             | <b>Edit Hapus</b><br>Detail                                                | 1                       | <b>DIS004</b> | 0004        |                            | ADM001                      | 001                       | <b>ALLAKBAR</b> |                          | dibaca        |
| Disposisi Surat Keluar<br>ň.                                                    | Detail<br><b>Hapus</b>                                                     | $\overline{\mathbf{2}}$ | <b>DIS011</b> | 0909        | $\sim$                     | ADM001                      | 878787                    | pandi           | segera dikirim kr pt okt | dibaca        |
| $\odot$ Master Data                                                             | Detail<br>dit Hapus                                                        | $\overline{3}$          | <b>DIS012</b> | 19999       | $\sim$                     | ADM001                      | 878787                    | pandi           | ×                        | belum dibaca  |
| $\odot$ Laporan                                                                 | <b>Hapes</b><br>Detail                                                     | 4                       | <b>DIS013</b> | 123456789   | à.                         | ADM001                      | 878787                    | pandi           | $\overline{\phantom{a}}$ | belum_dibaca  |
| CopyRight © 2021 - Administrasi Surat<br>Keluar masuk pada Kantor Lurah Lingkar | Jumlah 4 data, Halaman 1 Dari 1 Halaman<br>« sobelumnya   1   berikutnya » |                         |               |             |                            |                             |                           |                 |                          |               |

**Gambar 5.35 Tampilan Input Form Menu Disposisi surat keluar**

b). Tampilan Input Form Tambah Disposisi surat keluar

Tampilan input form Tambah Disposisi surat keluar digunakan untuk menambah data-data yang dibutuhkan untuk melakukan pengolahan atau menampilkan data Disposisi surat keluar. Implementasi pada Gambar ini merupakan hasil rancangan pada BAB 4. Berikut merupakan Tampilan Disposisi surat keluar, Seperti terlihat pada gambar 5.36 :

|                                                                                            |                       | I ADMINISTRASI SURAT KELUAR MASUK PADA KANTOR LURAH LINGKAR SELATAN                                                                                                    | (1) Disposisi Surat Keluar | (0) Disposisi Surat Masuk | 凡 admin = |
|--------------------------------------------------------------------------------------------|-----------------------|----------------------------------------------------------------------------------------------------|----------------------------|---------------------------|-----------|
| Hallo admin                                                                                |                       | Data Disposisi Surat Keluar                                                                                                    |                            |                           |           |
| ADM ADMINISTRASI                                                                           | KEMBALI               |                                                                                                    |                            |                           |           |
| @ Home                                                                                     | Tambah                |                                                                                                    |                            |                           |           |
| <b>E</b> Data Surat Masuk                                                                  | Id pegawal -          | ÷<br><b>DIS015</b>                                                                                                    |                            |                           |           |
| Data Surat Keluar<br>ph Disposisi Surat masuk                                              | Nomor Surat           | ÷<br>Nothing selected<br>$\sim$                                                                                                    |                            |                           |           |
| ← Disposisi Surat Keluar                                                                   | <b>Disposisi Dari</b> | ÷.<br>admin                                                                                                    |                            |                           |           |
| ⊙ Master Data                                                                              | Disposisikan Kepada   | Nothing selected<br>$\sim$                                                                                                    |                            |                           |           |
| ⊙ Laporan                                                                                  | Catatan               | $X \odot \oplus \oplus \oplus   \diamondsuit \rightarrow   \Psi^*   = \eta \in \blacksquare   \boxtimes \boxplus \oplus \in \Omega   \boxtimes   \boxtimes \text{source}  $<br>B I S   L   I II   生 生   19   Styles -   Format -   ? |                            |                           |           |
| CopyRight @ 2021 - Administrasi Surat<br>Keluar masuk pada Kantor Lurah Lingkar<br>Selaton |                       |                                                                                                    |                            |                           |           |

**Gambar 5.36 Tampilan Input Form Tambah Disposisi surat keluar**

c). Tampilan Input Form Edit Disposisi surat keluar

Tampilan input form Edit Disposisi surat keluar digunakan untuk memodifikasi data-data yang dibutuhkan untuk melakukan pengolahan atau menampilkan data Disposisi surat keluar. Implementasi pada Gambar ini merupakan hasil rancangan pada BAB 4. Berikut merupakan Tampilan Disposisi surat keluar, Seperti terlihat pada gambar 5.37 :

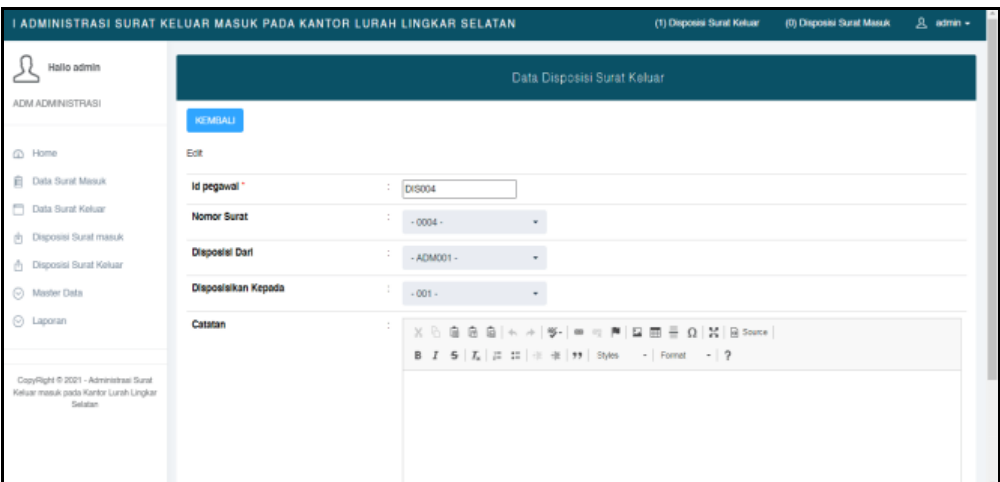

**Gambar 5.37 Tampilan Input Form Edit Disposisi surat keluar**

#### **5.1.2 Implementasi Tampilan Output**

Pada sistem ini terdapat beberapa *output* yang akan dihasilkan sesuai dengan data yang telah di *input*.

1. Tampilan Data Surat Masuk

Tampilan Data Surat Masuk ini digunakan sebagai informasi agar Admin dapat mencetak Tampilan Data Surat Masuk secara keseluruhan. Implementasi pada Gambar ini merupakan hasil rancangan pada BAB 4. Adapun laporan Surat Masuk, Seperti terlihat pada gambar 5.38 :

|               | <b>CARDIOGRAPHICAL</b><br><b>CONTRACTOR</b><br>Administrasi Surat keluar masuk pada Kantor Lurah Lingkar Selatan<br>and the first<br><b>LAPORAN SURAT MASUK</b><br>JI. Tuna, Lkr. Selatan, Kec. Jambi Selatan., Kota Jambi, Jambi 36139 |              |              |                             |                |                         |              |          |            |            |                               |  |  |
|---------------|----------------------------------------------------------------------------------------------------|--------------|--------------|-----------------------------|----------------|-------------------------|--------------|----------|------------|------------|-------------------------------|--|--|
| $\mathbf{m}$  | <b>id surat masuk</b>                                                                                                    | no surat     | sillat surat | <b>Sangarit curat masuk</b> | cumber curat   | <b>Tugislary caucut</b> | kategori     | tampiran | prihat     | hoterangan | <b>file ownt</b>              |  |  |
|               | SURDED.                                                                                                    | $\mathbf{m}$ | rahasia      | 26 Januari 2019             | pt kimia farma | jabatan yankum          | biasa        |          |            |            | 第二                            |  |  |
|               | 508002                                                                                                    | 1010         | separa       | 51 Januari 2022             | PT OKT         | <b>HUNAS</b>            | segeral      |          | 50534,2542 |            | <b>Di</b>                     |  |  |
| $\mathbf{r}$  | <b>BURDEE</b>                                                                                                    | 1988         | sejera       | 11 Januari 2022             | PT Janeiro     | Humas                   | <b>blank</b> |          |            |            | $\frac{1}{2}$                 |  |  |
| $\rightarrow$ | 509054                                                                                                    | 19899        | перега       | 13 Januari 2022             | PT Jennon      | Humas                   | biasa        |          | anh        |            | 國                             |  |  |
|               | SURDES.                                                                                                    | 1788         | 140419       | 13 Januari 2022             | PT Jennya      | Humas                   | seperal      |          |            |            | <b>College</b>                |  |  |
|               | BURDOS                                                                                                    | 77777        | sapes        | 11 Januari 2022             | PT Secondores  | Human                   | sapes        |          |            |            | <b>The Second</b>             |  |  |
|               |                                                                                                    |              |              |                             |                |                         |              |          |            |            | Jambi, Kamis 13 Januari 2022. |  |  |
|               |                                                                                                    |              |              |                             |                |                         |              |          |            |            | TID                           |  |  |
|               |                                                                                                    |              |              |                             |                |                         |              |          |            |            | sdrain                        |  |  |

**Gambar 5.38 Tampilan Data Surat Masuk** 

# 2. Tampilan Data Surat keluar

Tampilan Data Surat keluar ini digunakan sebagai informasi agar admin dapat mencetak Tampilan Data Surat keluar secara keseluruhan. Implementasi pada Gambar ini merupakan hasil rancangan pada BAB 4 Adapun laporan Surat keluar , Seperti terlihat pada gambar 5.39 :

|           | a soria atmost as<br>Administrasi Surat keluar masuk pada Kantor Lurah Lingkar Selatan |                                 |           |              |                                               |                    |                           |                                                                       |  |               |               |                      |                            | and -                       | <b>THE REAL PROPERTY</b> |
|-----------|----------------------------------------------------------------------------------------|---------------------------------|-----------|--------------|-----------------------------------------------|--------------------|---------------------------|-----------------------------------------------------------------------|--|---------------|---------------|----------------------|----------------------------|-----------------------------|--------------------------|
|           | <b>LAPORAN SURAT KELUAR</b>                                                            |                                 |           |              |                                               |                    |                           |                                                                       |  |               |               |                      |                            |                             |                          |
|           | Jl. Tuna, Lkr. Selatan, Kec. Jambi Selatan., Kota Jambi, Jambi 36139.                  |                                 |           |              |                                               |                    |                           |                                                                       |  |               |               |                      |                            |                             |                          |
| <b>No</b> |                                                                                        | id worst kekser pervisuat serat | no serat  |              | sitet sorat tanggal surat koluar sumber surat |                    | <b>Indusan wornt</b>      | akan diperikas atsu diperaf oleh Nama akan di tid oleh Nama kategori. |  |               |               | <b>Inmpirer</b>      | perihai                    | keterangan                  | <b>Sile warnt</b>        |
|           | 51,85003                                                                               | 004                             | 004       | <b>biasa</b> | 23 Januari 2019                               | LP JAMBE           | pimpinan                  | 004                                                                   |  | oou           | biasa         | Data<br>Pelantikan   | Intern                     | <b>Deroifet</b><br>Penting  | œ                        |
|           | <b>SLINDOR</b>                                                                         | 001                             | one.      | segera       | 26 Januari 2019                               | jabatan<br>vankum  | admin                     | 6565                                                                  |  | 4545          | biasa         |                      |                            | ok.                         |                          |
|           | <b>RURGON</b>                                                                          | ons                             | 004       | ratuosa      | 28 Januari 2019                               | jabatan<br>yankum  | tabatan<br>pemasyarakatan | DOT:                                                                  |  | <b>ODS</b>    | Rahasia       | 2 (dua)<br>Lerribar  | Perdantahuan<br>Pelantikan | Segera di<br>tindak lanjusi |                          |
|           | SURGED.                                                                                | oos                             | ooz       | rahasia      | 29 Januari 2019                               | jabatan<br>varioum | jabatan imigrasi          | 002                                                                   |  | oos           | Rahada        | surat<br>pelanatikan |                            | intern                      |                          |
|           | <b>BLPIDSS</b>                                                                         | <b>ADMOD3</b>                   | osos      | <b>BANGA</b> | 11 Januari 2022                               | <b>Paumons</b>     | <b>Edit sidell</b>        | <b>BTB7B7</b>                                                         |  | <b>B7B7B7</b> | <b>Branch</b> |                      |                            |                             | E3                       |
|           | SURGEZ                                                                                 | <b>ADMODS</b>                   | 19999     | segera       | 13 Januari 2022                               | humae              | pt okt                    | <b>SCHOLLY</b>                                                        |  | 878797        | <b>Diama</b>  |                      |                            |                             | 固                        |
|           | SUR013                                                                                 | ADMOD1                          | 19999     | segeral      | 13 Januari 2022                               | humae              | pt old:                   | 676767                                                                |  | 878767        | biasa         |                      |                            |                             | ll≌ c                    |
|           | 51,850.54                                                                              | <b>ADMODI</b>                   | 123456789 | segera       | 13 Januari 2022                               | <b>Fourtune</b>    | <b>ACPUNISTRASI</b>       | <b>B78787</b>                                                         |  | 878787        | segeral       |                      |                            |                             | - 2                      |

**Gambar 5.39 Tampilan Data Surat keluar**

#### 3. Tampilan Data Pegawai

Tampilan Data Pegawai ini digunakan sebagai informasi agar admin dapat mencetak Tampilan Data Pegawai secara keseluruhan. Implementasi pada Gambar ini merupakan hasil rancangan pada BAB 4. Adapun laporan Pegawai , Seperti terlihat pada gambar 5.40 :

|          | * ROTA JAMBI *<br>A 8,018 JAMBI A<br>Administrasi Surat keluar masuk pada Kantor Lurah Lingkar Selatan<br><b>Alland County</b><br><b>LAPORAN PEGAWAI</b><br>Jl. Tuna, Lkr. Selatan, Kec. Jambi Selatan., Kota Jambi, Jambi 36139 |        |                        |              |                  |              |                 |                    |                 |                     |                            |         |                                     |
|----------|----------------------------------------------------------------------------------------------------|--------|------------------------|--------------|------------------|--------------|-----------------|--------------------|-----------------|---------------------|----------------------------|---------|-------------------------------------|
| No.      | teropol lettr<br>id pegawai<br>NP <sub>1</sub><br>alemat<br>email<br>tempot lahir<br>jenis kelamin<br><b>jabatan</b><br>nama jabatan<br>Kategori jabatan<br>nama<br>password<br><i><b><u>USCITARTIC</u></b></i>                  |        |                        |              |                  |              |                 |                    |                 |                     |                            |         |                                     |
|          | <b>PEG001</b>                                                                                                    | 001    | ALI AKBAR              | <b>Jambi</b> | asdasd@gmail.com | <b>Jambi</b> | 22 Januari 1980 | lakt-lakt          | Staff           | YANKUM              |                            | Alt     | 86318e52f5ed4801abe1d13d509443de    |
|          | PEG002                                                                                                    | 002    | MOND FIRDALIS          | <b>Jambi</b> |                  | Jambi        | 22 Januari 1984 | <b>Lake-lake</b>   | ACM             | <b>IMIGRASI</b>     | DN IMIGRASI                | daug    | 715d7c9ff041047aab25c535a7a2f661    |
|          | <b>PEC003</b>                                                                                                    | 003    | Desi F                 | <b>Jambi</b> |                  | <b>Jambi</b> | 22 Januari 1985 | perempuan          | <b>ADM</b>      | PENASYARAKATAN      |                            | Desi    | 069e2dd171f61ecffb845190a7adF425    |
|          | PBG004                                                                                                    | 004    | M Ridha                | <b>Jambi</b> |                  | <b>Jambi</b> | 23 Januari 1978 | laki-laki          | Staff Ahli      | KEPEGAWAIAN         | <b>Isbatan KEPBGAWAIAN</b> | Ridho   | 926a161c6419512d711089538c80ac70    |
|          | <b>PEG005</b>                                                                                                    | 005    | Bambang Palasara, S.H. | Jambi        |                  | <b>Jambi</b> | 23 Januari 1962 | <b>Leiki-Teiki</b> | <b>KAKANNIL</b> | <b>ADMINISTRASI</b> | <b>ADMINISTRASI</b>        | Bambang | a9711cbb2e3c2d5fc97a63e45bbe5076    |
| $\sigma$ | PEG006                                                                                                    | 6565   | admin                  | <b>Jambi</b> |                  | Jambi        | 26 Januari 1972 | perempuan          | ADM             | ADMINISTRASI        | <b>ADMINISTRASI</b>        | admin   | 21232f297a57a5a743894a0e4a501fc3    |
|          | PEG007                                                                                                    | 878797 | pandi                  | jambi        | pandi@gmail.com  | jambi        | 11 Januari 2022 | <b>Laiki-laiki</b> | humas           | <b>Humas</b>        | Humas                      | pandi   | e351836df9fs734a2c7d589f52sfa6f4    |
|          | <b>PEC008</b>                                                                                                    | 1996   |                        | tembi        | Jen@gmail.com    | ternib       | 13 Januari 1996 | perempuan          | humas           | Humas               | Humas                      | ٠       | 363b122c528f54dF4a0446b6bab05515    |
|          | <b>PEC009</b>                                                                                                    | 1993   | arlana                 | armi         | pand Bonsal.com  | <b>Jambi</b> | 13 Januari 1993 | perempuan          | staf            | ACPENDSTRASS        | <b>ADMINISTRASI</b>        | ariana  | af5d97F43ff2fb26467d18042a5c6112    |
|          |                                                                                                    |        |                        |              |                  |              |                 |                    |                 |                     |                            |         | Jambi, Kamis 13 Januari 2022<br>TTD |
|          |                                                                                                    |        |                        |              |                  |              |                 |                    |                 |                     |                            |         | admin                               |

**Gambar 5.40 Tampilan Data Pegawai**

## **5.2 PENGUJIAN SYSTEM PERANGKAT LUNAK**

Pengujian sistem dilakukan menggunakan metode pengujian *Black Box Testing* yaitu pengujian yang dilakukan hanya untuk mengamati hasil dari eksekusi pada *software*. Pengamatan hasil ini melalui data uji dan memeriksa fungsional dari perangkat lunak itu sendiri.

1. Pengujian Halaman Menu *Login*

Pengujian halaman *Login* dilakukan untuk memeriksa fungsional agar terbebas dari *error,* pengujian dilakukan dengan dua kondisi. Kondisi yang pertama jika dalam keadaan berhasil dan yang kedua jika dalam keadaan gagal. Seperti terlihat pada tabel 5.1

| <b>Kondisi</b><br>Pengujian | <b>Prosedur</b><br>Pengujian                                                                                                    | <b>Masukan</b>                                                                                           | <b>Keluaran</b>                                                              | <b>Hasil</b> yang<br>didapat          | Kesimpulan  |
|-----------------------------|----------------------------------------------------------------------------------------------------|----------------------------------------------------------------------------------------------------|------------------------------------------------------------------------------|---------------------------------------|-------------|
| Login<br><b>BERHASIL</b>    | Buka<br>$\overline{\phantom{a}}$<br>webrowser<br>Tampilkan<br>Halaman Menu<br>Login<br>input <i>username</i><br>dan password<br>Klik tombol<br>Login                            | input<br>$\overline{\phantom{0}}$<br>username<br><b>BENAR</b><br>input<br>÷,<br>password<br><b>BENAR</b> | Menampilka<br>n halaman<br>menu utama                                        | Menampilka<br>n halaman<br>menu utama | Baik        |
| Login<br><b>GAGAL</b>       | Buka<br>$\overline{\phantom{a}}$<br>webrowser<br>Tampilkan<br>Halaman Menu<br>Login<br>input <i>username</i><br>dan password<br>Klik tombol<br>Login                            | input<br>$\overline{a}$<br>username<br>SALAH<br>input<br>$\Box$<br>password<br><b>SALAH</b>              | Tampil<br>pesan<br>"Username/<br>Password<br>yang anda<br>masukan<br>salah!" | Tetap pada<br>halaman<br>Login        | <b>Baik</b> |
| Login<br><b>GAGAL</b>       | Buka<br>$\blacksquare$<br>webrowser<br>Tampilkan<br>Halaman Menu<br>Login<br>Tidak input<br>$\overline{\phantom{m}}$<br><i>username</i> dan<br>password<br>Klik tombol<br>Login | Tanpa<br><i><u><b>Username</b></u></i><br>Tanpa<br>$\overline{a}$<br>password                            | Tampil<br>pesan<br>"Username/<br>Password<br>yang anda<br>masukan<br>salah!" | Tetap pada<br>halaman<br>Login        | Baik        |

**Tabel 5.1 Pengujian Halaman Menu** *Login*

# **2. Pengujian Halaman Menu Utama**

Pengujian halaman utama dilakukan untuk memeriksa fungsional agar terbebas dari *error,* pengujian dilakukan dengan dua kondisi. Kondisi yang pertama jika dalam keadaan berhasil dan yang kedua jika dalam keadaan gagal. Seperti terlihat pada tabel 5.2 :

| <b>Kondisi</b><br>Pengujian   | <b>Prosedur</b><br>Pengujian                                                                                              | <b>Masukan</b>                                            | Keluaran                                                    | <b>Hasil</b> yang<br>didapat                                                | <b>Kesimpulan</b> |
|-------------------------------|----------------------------------------------------------------------------------------------------|-----------------------------------------------------------|-------------------------------------------------------------|-----------------------------------------------------------------------------|-------------------|
| Menu utama<br><b>BERHASIL</b> | Tampilkan<br>$\blacksquare$<br>Halaman<br>Menu utama<br>Cek menu-<br>menu yang<br>ada satu<br>persatu                     | Klik semua<br>menu yang<br>terdapat<br>pada menu<br>utama | Tampilkan<br>halaman<br>berdasarka<br>n menu<br>yang diklik | Tampil menu<br>yang dipilih<br>beserta tombol<br>yang tersedia<br>pada menu | Baik              |
| Menu utama<br>GAGAL           | Tampilkan<br>$\sim$<br>Halaman<br>Menu utama<br>Cek menu-<br>$\overline{\phantom{a}}$<br>menu yang<br>ada satu<br>persatu | Klik semua<br>menu yang<br>terdapat<br>pada menu<br>utama | Halaman<br>menu yang<br>diklik tidak<br>tampil              | Tetap pada<br>halaman menu<br>utama                                         | Baik              |

**Tabel 5.2 Pengujian Halaman Menu Utama**

#### **3. Pengujian Halaman Menu Admin**

Pengujian halaman Admin dilakukan untuk memeriksa fungsional agar terbebas dari *error,* pengujian dilakukan dengan dua kondisi. Kondisi yang pertama jika dalam keadaan berhasil dan yang kedua jika dalam keadaan gagal. Seperti terlihat pada tabel 5.3 :

| <b>Kondisi</b><br>Pengujian        | <b>Prosedur</b><br>Pengujian                                                                                         | <b>Masukan</b>                                         | Keluaran                                         | <b>Hasil</b> yang<br>didapat                | <b>Kesimp</b><br>ulan |
|------------------------------------|----------------------------------------------------------------------------------------------------|--------------------------------------------------------|--------------------------------------------------|---------------------------------------------|-----------------------|
| Tambah<br>Admin<br><b>BERHASIL</b> | Klik tombol<br>tambah<br>Tampil<br>$\overline{\phantom{0}}$<br>Halaman<br>tambah<br><i>Input</i> data                | Tambah data<br>Admin<br><b>LENGKAP</b>                 | Tampil pesan :<br>"Data Berhasil<br>Ditambahkan" | Data pada<br>gridview<br>bertambah          | Baik                  |
|                                    | $\qquad \qquad$<br>Klik Simpan                                                                                       |                                                        |                                                  |                                             |                       |
| Tambah<br>Admin<br>GAGAL           | Klik tombol<br>tambah<br>Tampil<br>$\overline{\phantom{0}}$<br>Halaman<br>tambah<br><i>Input</i> data<br>Klik Simpan | Tambah data<br>Admin<br><b>TIDAK</b><br><b>LENGKAP</b> | Tampil pesan :<br>"Harap isi<br>bidang ini"      | Data pada<br>gridview<br>tidak<br>bertambah | Baik                  |

**Tabel 5.3 Pengujian Halaman Menu Admin**

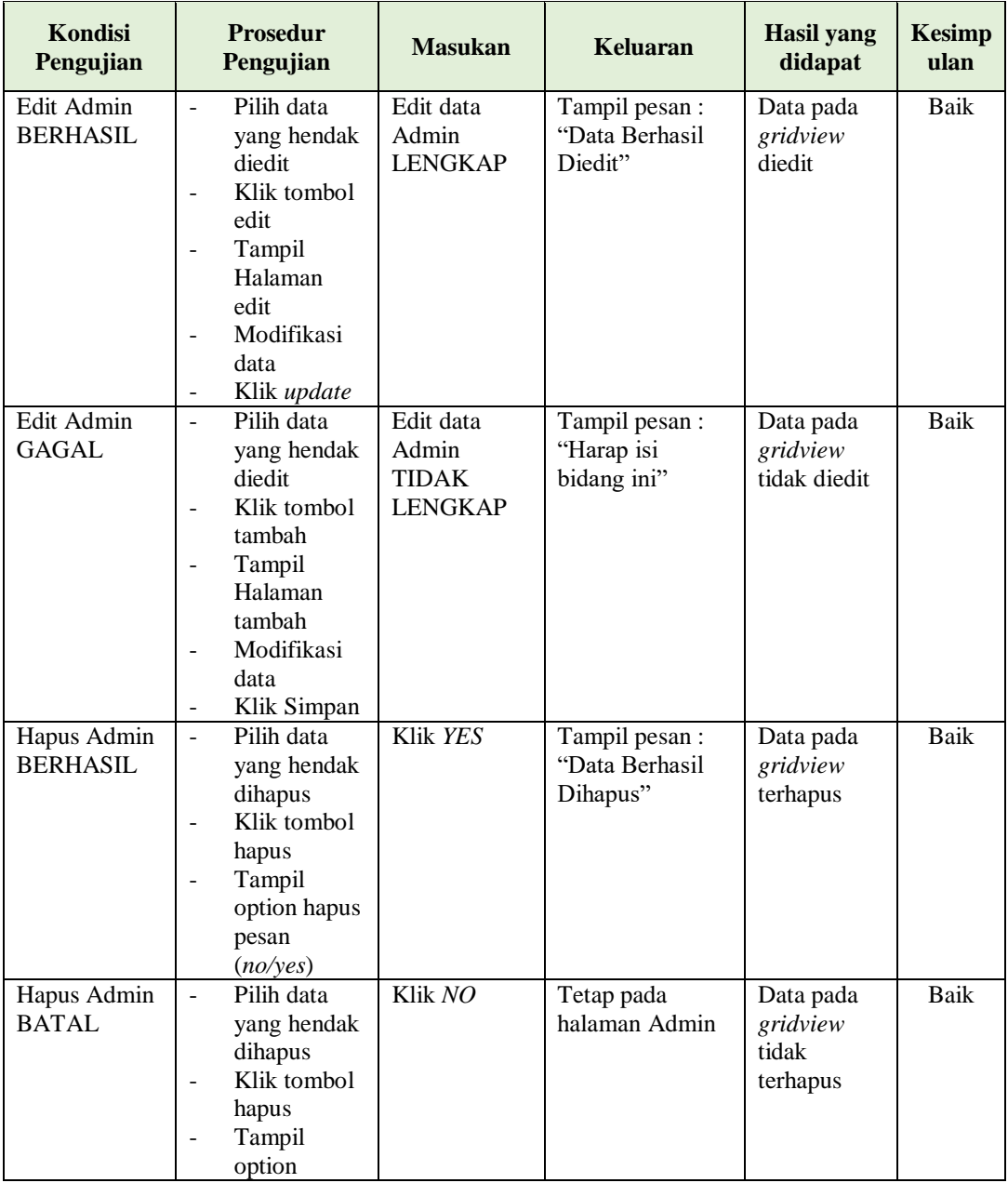

# **4. Pengujian Halaman Menu Pegawai**

Pengujian halaman Pegawai dilakukan untuk memeriksa fungsional agar terbebas dari *error,* pengujian dilakukan dengan dua kondisi. Kondisi yang pertama jika dalam keadaan berhasil dan yang kedua jika dalam keadaan gagal. Seperti terlihat pada tabel 5.4 :

| <b>Kondisi</b><br>Pengujian          | <b>Prosedur</b><br>Pengujian                                                                                                    | <b>Masukan</b>                                           | Keluaran                                         | <b>Hasil</b> yang<br>didapat                | Kesimpulan |
|--------------------------------------|----------------------------------------------------------------------------------------------------|----------------------------------------------------------|--------------------------------------------------|---------------------------------------------|------------|
| Tambah<br>Pegawai<br><b>BERHASIL</b> | Klik<br>tombol<br>tambah<br>Tampil<br>Halaman<br>tambah<br>Input data<br>Klik<br>Simpan                                            | Tambah data<br>Pegawai<br><b>LENGKAP</b>                 | Tampil pesan :<br>"Data Berhasil<br>Ditambahkan" | Data pada<br>gridview<br>bertambah          | Baik       |
| Tambah<br>Pegawai<br><b>GAGAL</b>    | Klik<br>$\overline{a}$<br>tombol<br>tambah<br>Tampil<br>Halaman<br>tambah<br>Input data<br>Klik<br>Simpan                          | Tambah data<br>Pegawai<br><b>TIDAK</b><br><b>LENGKAP</b> | Tampil pesan :<br>"Harap isi<br>bidang ini"      | Data pada<br>gridview<br>tidak<br>bertambah | Baik       |
| Edit<br>Pegawai<br><b>BERHASIL</b>   | Pilih data<br>yang<br>hendak<br>diedit<br>Klik<br>tombol edit<br>Tampil<br>Halaman<br>edit<br>Modifikasi<br>data<br>Klik<br>update | Edit data<br>Pegawai<br><b>LENGKAP</b>                   | Tampil pesan :<br>"Data Berhasil<br>Diedit"      | Data pada<br>gridview<br>diedit             | Baik       |
| Edit<br>Pegawai<br><b>GAGAL</b>      | Pilih data<br>yang<br>hendak<br>diedit<br>Klik<br>tombol<br>tambah<br>Tampil<br>Halaman                                            | Edit data<br>Pegawai<br><b>TIDAK</b><br><b>LENGKAP</b>   | Tampil pesan :<br>"Harap isi<br>bidang ini"      | Data pada<br>gridview<br>tidak diedit       | Baik       |
| Hapus<br>Pegawai<br><b>BERHASIL</b>  | Pilih data<br>$\overline{a}$<br>yang<br>hendak<br>dihapus<br>Klik<br>tombol<br>hapus<br>Tampil                                     | Klik YES                                                 | Tampil pesan :<br>"Data Berhasil<br>Dihapus"     | Data pada<br>gridview<br>terhapus           | Baik       |

**Tabel 5.4 Pengujian Halaman Menu Pegawai** 

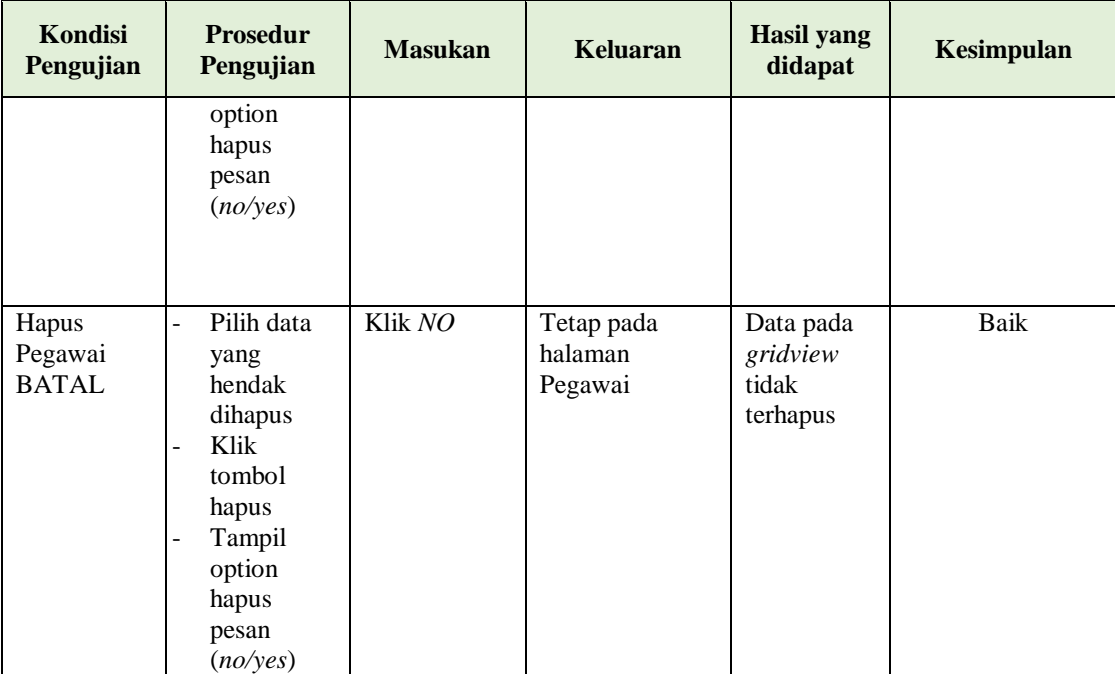

# **5. Pengujian Halaman Menu Jabatan**

Pengujian halaman jabatan dilakukan untuk memeriksa fungsional agar terbebas dari *error,* pengujian dilakukan dengan dua kondisi. Kondisi yang pertama jika dalam keadaan berhasil dan yang kedua jika dalam keadaan gagal. Seperti terlihat pada tabel 5.5 :

| Kondisi<br>Pengujian                 | <b>Prosedur</b><br>Pengujian                                                                                                    | <b>Masukan</b>                           | Keluaran                                         | <b>Hasil</b> yang<br>didapat       | Kesimpulan |
|--------------------------------------|----------------------------------------------------------------------------------------------------|------------------------------------------|--------------------------------------------------|------------------------------------|------------|
| Tambah<br>jabatan<br><b>BERHASIL</b> | Klik<br>L,<br>tombol<br>tambah<br>Tampil<br>۰<br>Halaman<br>tambah<br><i>Input</i> data<br>$\qquad \qquad -$<br>Klik<br>۰<br>Simpan | Tambah data<br>jabatan<br><b>LENGKAP</b> | Tampil pesan :<br>"Data Berhasil<br>Ditambahkan" | Data pada<br>gridview<br>bertambah | Baik       |

**Tabel 5.5 Pengujian Halaman Menu Jabatan**

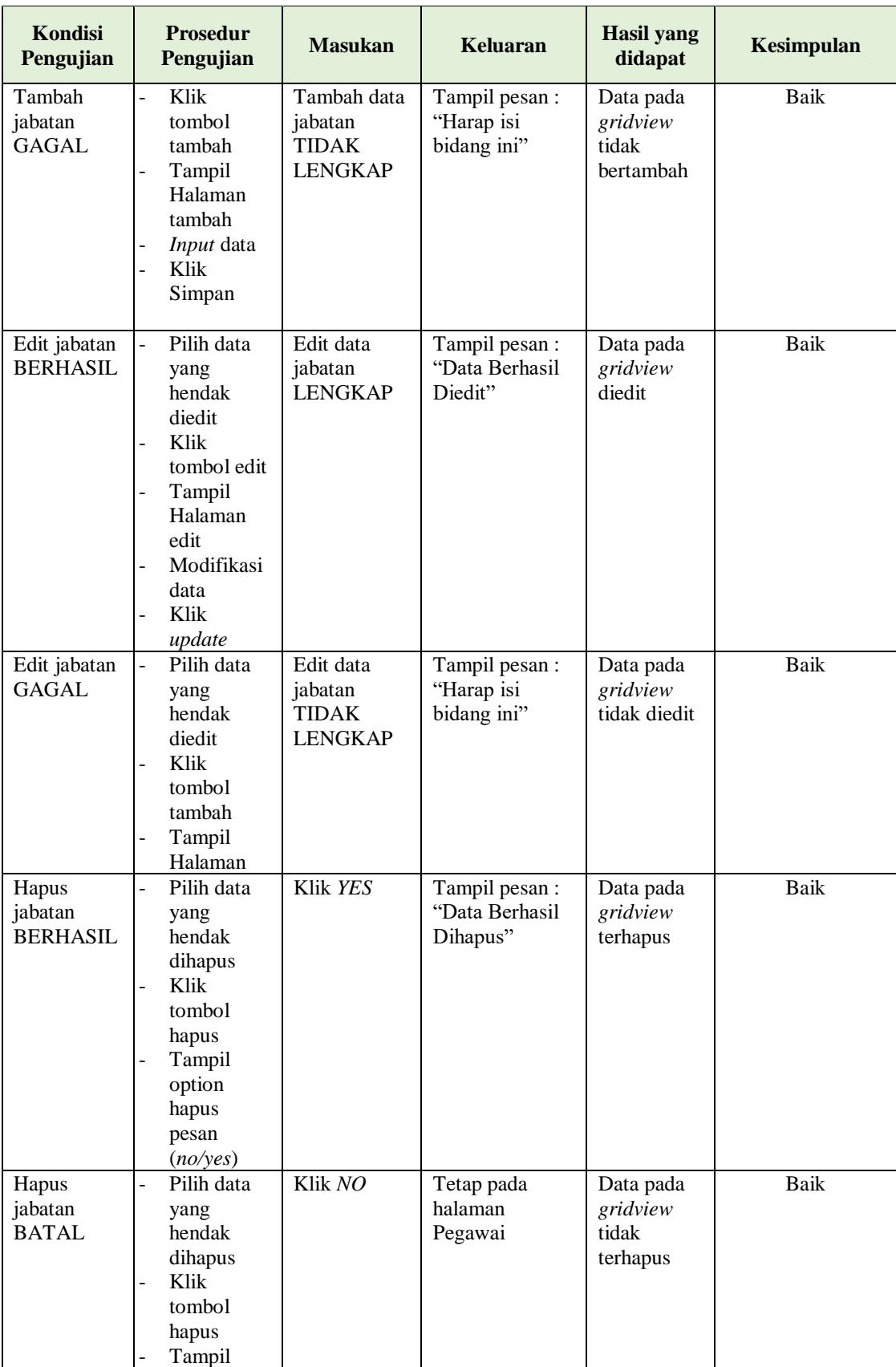

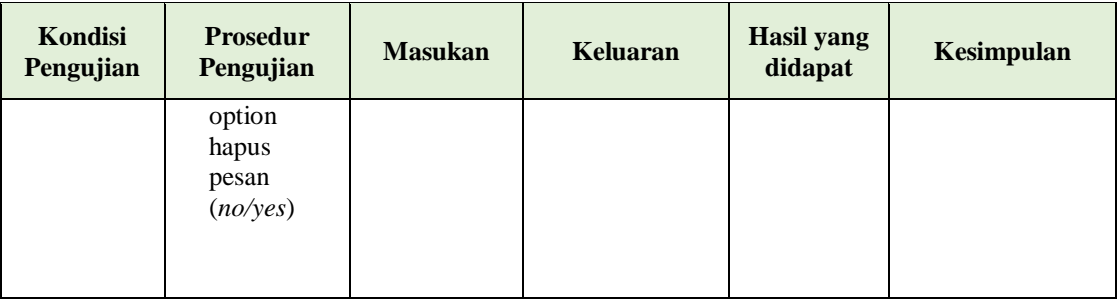

# **6. Pengujian Halaman Menu Kategori**

Pengujian halaman Kategori dilakukan untuk memeriksa fungsional agar terbebas dari *error,* pengujian dilakukan dengan dua kondisi. Kondisi yang pertama jika dalam keadaan berhasil dan yang kedua jika dalam keadaan gagal. Seperti terlihat pada tabel 5.6 :

| Kondisi<br>Pengujian                  | <b>Prosedur</b><br>Pengujian                                                                                                    | <b>Masukan</b>                                     | Keluaran                                         | <b>Hasil</b> yang<br>didapat                | Kesimpulan |
|---------------------------------------|----------------------------------------------------------------------------------------------------|----------------------------------------------------|--------------------------------------------------|---------------------------------------------|------------|
| Tambah<br>Kategori<br><b>BERHASIL</b> | Klik<br>L.<br>tombol<br>tambah<br>Tampil<br>÷<br>Halaman<br>tambah<br>Input data<br>$\overline{a}$<br>Klik<br>$\overline{\phantom{a}}$<br>Simpan                                 | Tambah data<br>Kategori<br><b>LENGKAP</b>          | Tampil pesan :<br>"Data Berhasil<br>Ditambahkan" | Data pada<br>gridview<br>bertambah          | Baik       |
| Tambah<br>Kategori<br><b>GAGAL</b>    | Klik<br>$\blacksquare$<br>tombol<br>tambah<br>Tampil<br>$\overline{\phantom{m}}$<br>Halaman<br>tambah<br><i>Input</i> data<br>$\overline{a}$<br>Klik<br>$\overline{a}$<br>Simpan | Tambah data<br>Kategori<br>TIDAK<br><b>LENGKAP</b> | Tampil pesan:<br>"Harap isi<br>bidang ini"       | Data pada<br>gridview<br>tidak<br>bertambah | Baik       |

**Tabel 5.6 Pengujian Halaman Menu Kategori** 

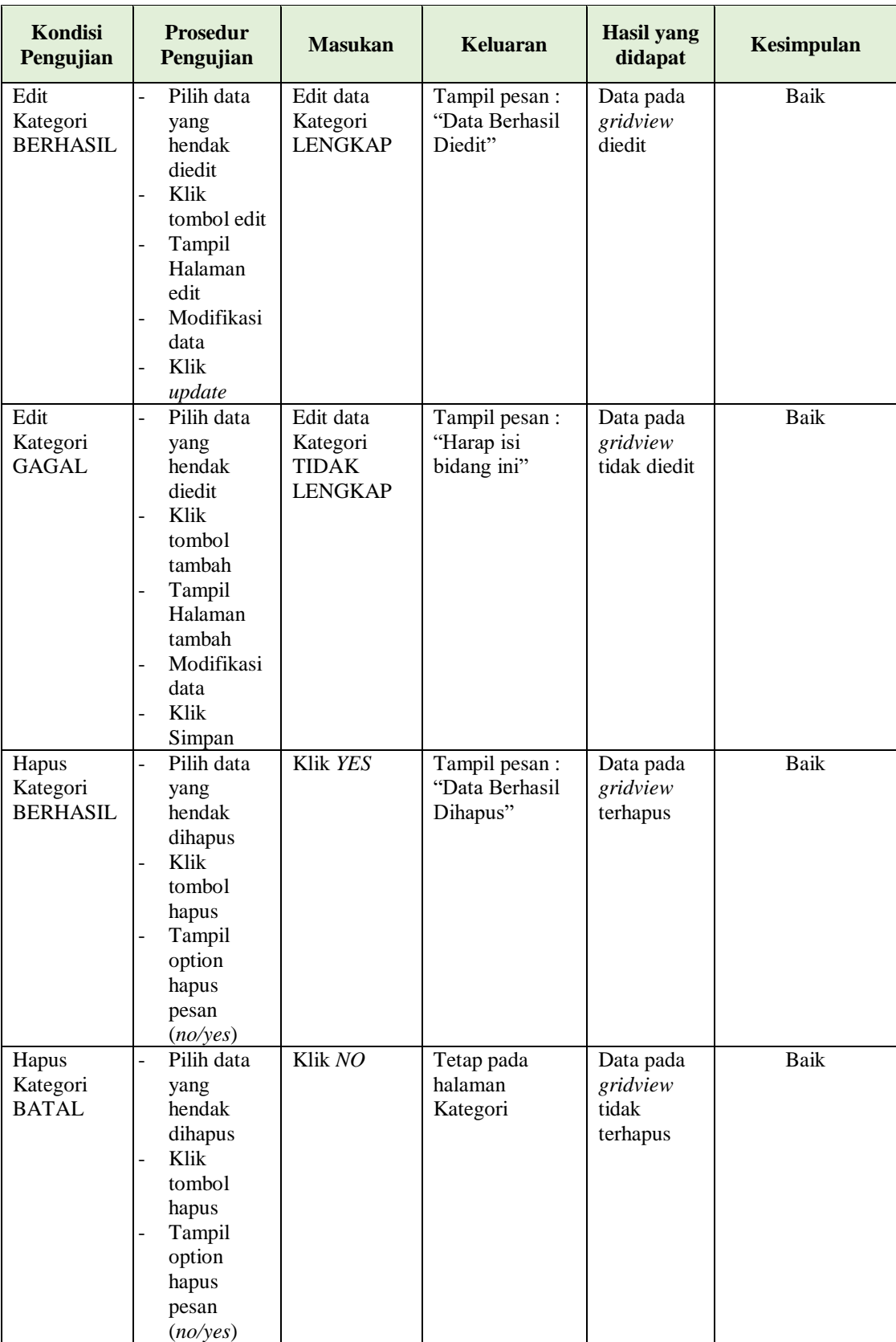

# **7. Pengujian Halaman Menu Surat Masuk**

Pengujian halaman Surat Masuk dilakukan untuk memeriksa fungsional agar terbebas dari *error,* pengujian dilakukan dengan dua kondisi. Kondisi yang pertama jika dalam keadaan berhasil dan yang kedua jika dalam keadaan gagal. Seperti terlihat pada tabel 5.7 :

| Kondisi<br>Pengujian                            | <b>Prosedur</b><br>Pengujian                                                                                                    | <b>Masukan</b>                                                      | <b>Keluaran</b>                                 | <b>Hasil</b> yang<br>didapat                | <b>Kesimpulan</b> |
|-------------------------------------------------|----------------------------------------------------------------------------------------------------|---------------------------------------------------------------------|-------------------------------------------------|---------------------------------------------|-------------------|
| Tambah<br><b>Surat Masuk</b><br><b>BERHASIL</b> | Klik<br>$\overline{a}$<br>tombol<br>tambah<br>Tampil<br>Halaman<br>tambah<br>Input data<br>Klik<br>$\overline{a}$<br>Simpan                                                              | Tambah data<br><b>Surat Masuk</b><br><b>LENGKAP</b>                 | Tampil pesan:<br>"Data Berhasil<br>Ditambahkan" | Data pada<br>gridview<br>bertambah          | Baik              |
| Tambah<br><b>Surat Masuk</b><br><b>GAGAL</b>    | Klik<br>$\overline{a}$<br>tombol<br>tambah<br>Tampil<br>Halaman<br>tambah<br>Input data<br>Klik<br>$\overline{a}$<br>Simpan                                                              | Tambah data<br><b>Surat Masuk</b><br><b>TIDAK</b><br><b>LENGKAP</b> | Tampil pesan:<br>"Harap isi<br>bidang ini"      | Data pada<br>gridview<br>tidak<br>bertambah | Baik              |
| <b>Edit Surat</b><br>Masuk<br><b>BERHASIL</b>   | Pilih data<br>$\overline{a}$<br>yang<br>hendak<br>diedit<br>Klik<br>$\overline{a}$<br>tombol edit<br>Tampil<br>Halaman<br>edit<br>Modifikasi<br>$\overline{a}$<br>data<br>Klik<br>update | Edit data<br><b>Surat Masuk</b><br><b>LENGKAP</b>                   | Tampil pesan:<br>"Data Berhasil<br>Diedit"      | Data pada<br>gridview<br>diedit             | <b>Baik</b>       |
| <b>Edit Surat</b><br>Masuk<br><b>GAGAL</b>      | Pilih data<br>$\overline{a}$<br>hendak<br>diedit<br>Klik<br>tambah                                                                                                    | Edit data<br><b>Surat Masuk</b><br><b>TIDAK</b><br><b>LENGKAP</b>   | Tampil pesan:<br>"Harap isi<br>bidang ini"      | Data pada<br>gridview<br>tidak diedit       | <b>Baik</b>       |

**Tabel 5.7 Pengujian Halaman Menu Surat Masuk** 

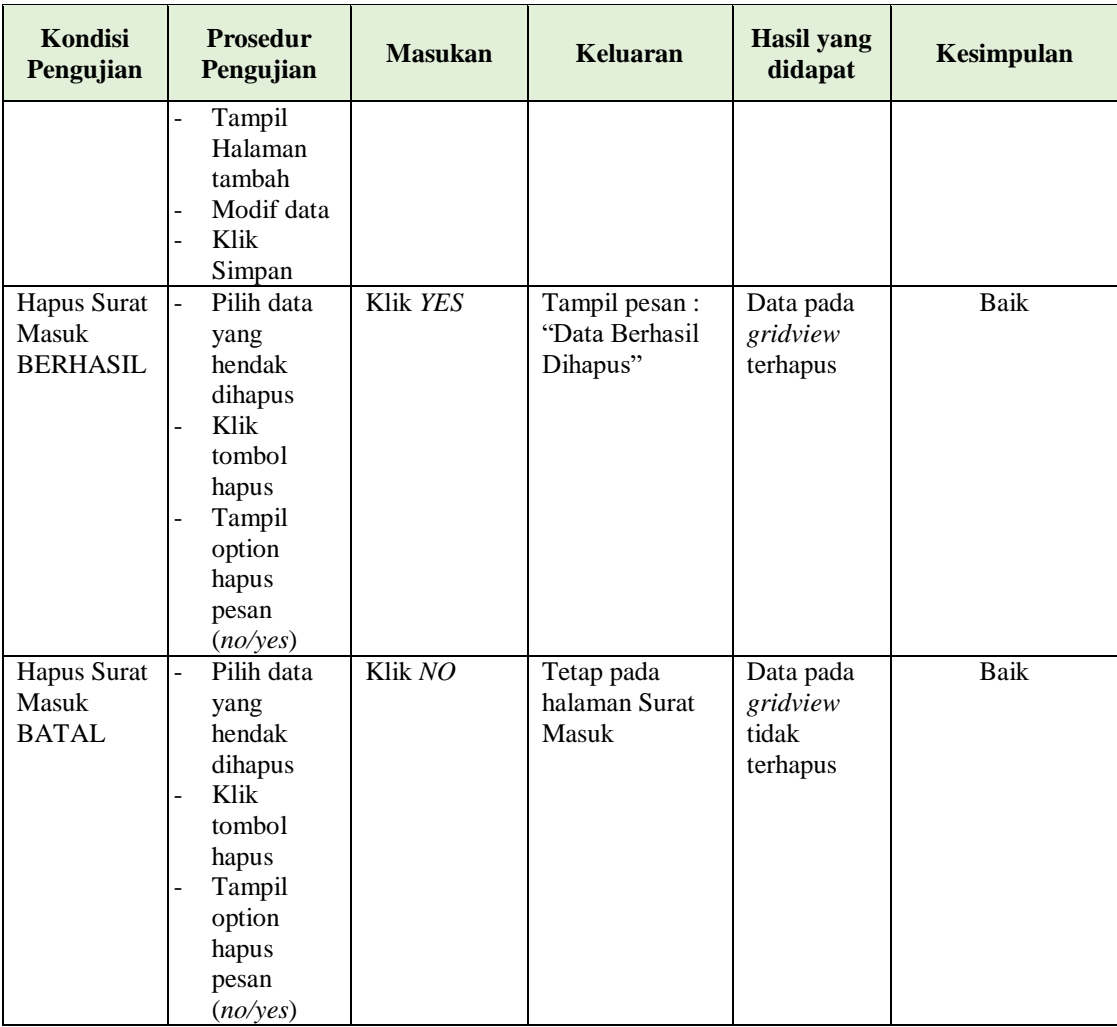

# **8. Pengujian Halaman Menu Surat keluar**

Pengujian halaman Surat keluar dilakukan untuk memeriksa fungsional agar terbebas dari *error,* pengujian dilakukan dengan dua kondisi. Kondisi yang pertama jika dalam keadaan berhasil dan yang kedua jika dalam keadaan gagal. Seperti terlihat pada tabel 5.8 :

| Kondisi<br>Pengujian   | <b>Prosedur</b><br>Pengujian | <b>Masukan</b>              | Keluaran                         | <b>Hasil</b> yang<br>didapat | Kesimpulan |
|------------------------|------------------------------|-----------------------------|----------------------------------|------------------------------|------------|
| Tambah<br>Surat keluar | Klik tambah<br>Tampil        | Tambah data<br>Surat keluar | Tampil pesan :<br>"Data Berhasil | Data pada<br>gridview        | Baik       |
| <b>BERHASIL</b>        | Halaman                      | <b>LENGKAP</b>              | Ditambahkan"                     | bertambah                    |            |

**Tabel 5.8 Pengujian Halaman Menu Surat keluar** 

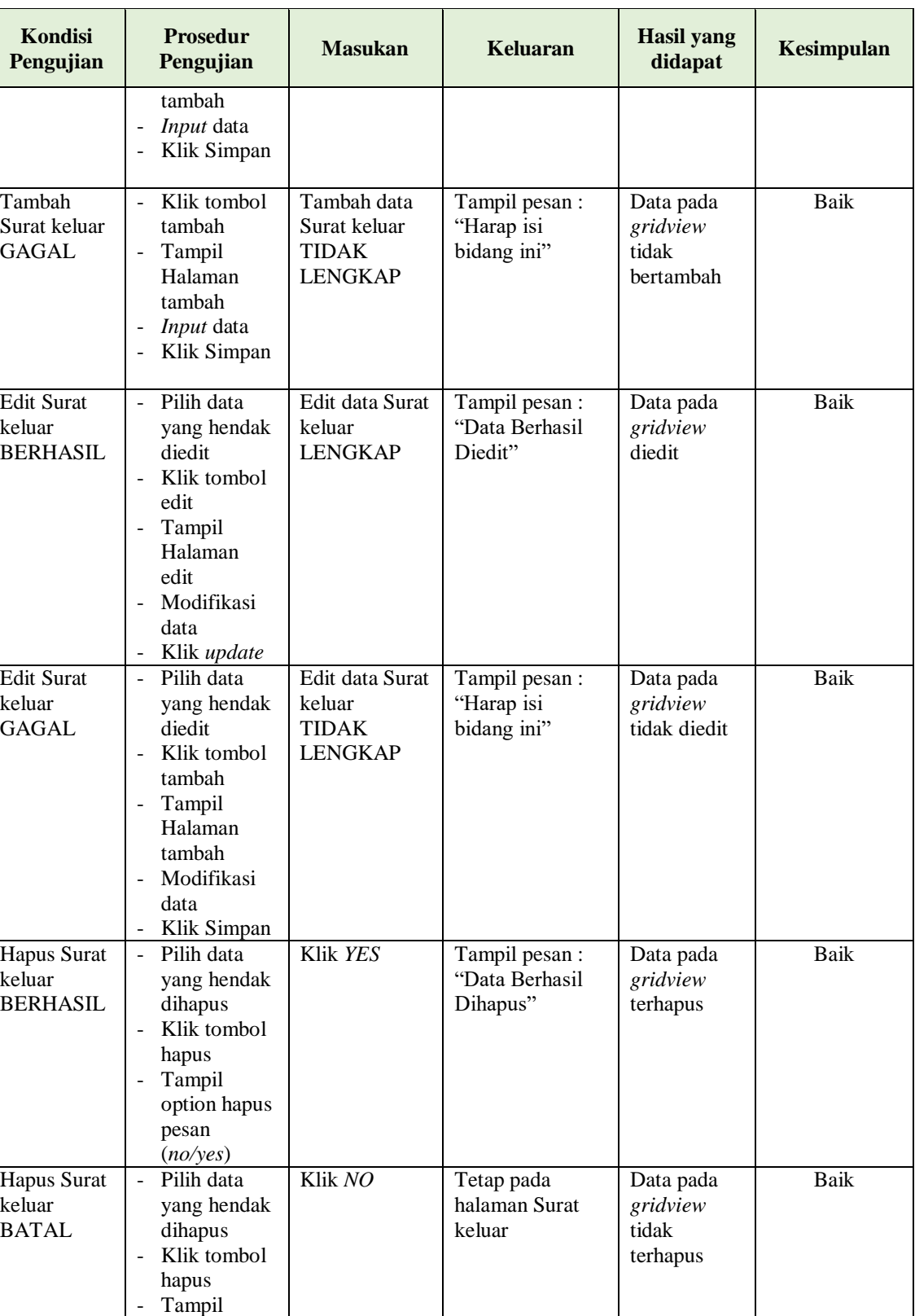

option

# **9. Pengujian Halaman Menu Disposisi surat masuk**

Pengujian halaman Disposisi surat masuk dilakukan untuk memeriksa fungsional agar terbebas dari *error,* pengujian dilakukan dengan dua kondisi. Kondisi yang pertama jika dalam keadaan berhasil dan yang kedua jika dalam keadaan gagal. Seperti terlihat pada tabel 5.9 :

| Kondisi<br>Pengujian                                  | <b>Prosedur</b><br>Pengujian                                                                                                    | <b>Masukan</b>                                                            | Keluaran                                        | <b>Hasil</b> yang<br>didapat                | Kesimpulan  |
|-------------------------------------------------------|----------------------------------------------------------------------------------------------------|---------------------------------------------------------------------------|-------------------------------------------------|---------------------------------------------|-------------|
| Tambah<br>Disposisi<br>surat masuk<br><b>BERHASIL</b> | Klik tombol<br>$\overline{a}$<br>tambah<br>Tampil<br>÷,<br>Halaman<br>tambah<br>Input data<br>÷,<br>Klik<br>Simpan                                                             | Tambah data<br>Disposisi<br>surat masuk<br><b>LENGKAP</b>                 | Tampil pesan:<br>"Data Berhasil<br>Ditambahkan" | Data pada<br>gridview<br>bertambah          | <b>Baik</b> |
| Tambah<br>Disposisi<br>surat masuk<br>GAGAL           | Klik tombol<br>$\overline{a}$<br>tambah<br>Tampil<br>$\frac{1}{2}$<br>Halaman<br>tambah<br>Input data<br>Klik<br>Simpan                                                        | Tambah data<br>Disposisi<br>surat masuk<br><b>TIDAK</b><br><b>LENGKAP</b> | Tampil pesan :<br>"Harap isi<br>bidang ini"     | Data pada<br>gridview<br>tidak<br>bertambah | Baik        |
| Edit<br>Disposisi<br>surat masuk<br><b>BERHASIL</b>   | Pilih data<br>$\frac{1}{2}$<br>yang<br>hendak<br>diedit<br>Klik tombol<br>$\overline{a}$<br>edit<br>Tampil<br>÷,<br>Halaman<br>edit<br>Modifikasi<br>÷,<br>data<br>Klik update | Edit data<br>Disposisi<br>surat masuk<br><b>LENGKAP</b>                   | Tampil pesan :<br>"Data Berhasil<br>Diedit"     | Data pada<br>gridview<br>diedit             | Baik        |
| Edit<br>Disposisi<br>surat masuk<br>GAGAL             | Pilih data<br>$\qquad \qquad \Box$<br>yang<br>hendak<br>diedit<br>Klik tombol<br>÷,<br>tambah<br>Tampil<br>Halaman                                                             | Edit data<br>Disposisi<br>surat masuk<br><b>TIDAK</b><br><b>LENGKAP</b>   | Tampil pesan:<br>"Harap isi<br>bidang ini"      | Data pada<br>gridview<br>tidak diedit       | <b>Baik</b> |

**Tabel 5.9 Pengujian Halaman Menu Disposisi surat masuk**

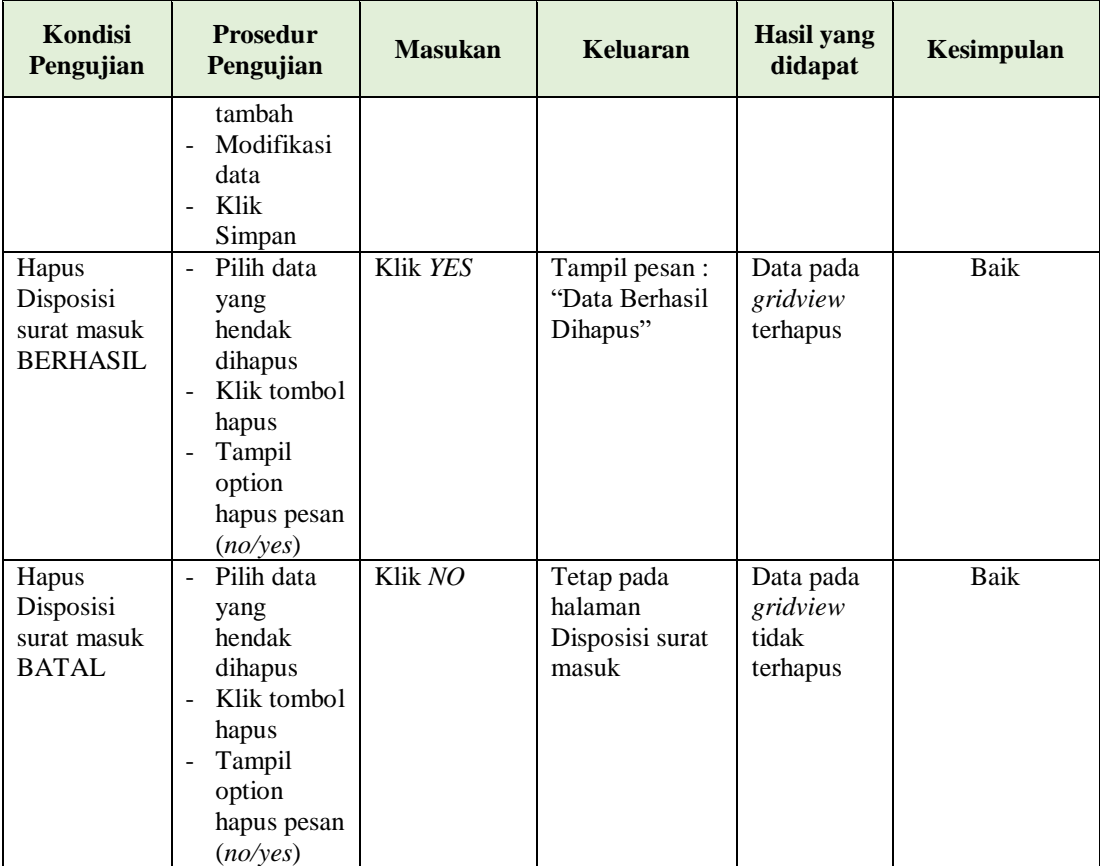

## **10. Pengujian Halaman Menu Disposisi surat keluar**

Pengujian halaman Disposisi surat keluar dilakukan untuk memeriksa fungsional agar terbebas dari *error,* pengujian dilakukan dengan dua kondisi. Kondisi yang pertama jika dalam keadaan berhasil dan yang kedua jika dalam keadaan gagal. Seperti terlihat pada tabel 5.10 :

| Kondisi<br>Pengujian                                   | <b>Prosedur</b><br>Pengujian                                                                                                    | <b>Masukan</b>                                                             | <b>Keluaran</b>                                  | <b>Hasil</b> yang<br>didapat                | Kesimpulan  |
|--------------------------------------------------------|----------------------------------------------------------------------------------------------------|----------------------------------------------------------------------------|--------------------------------------------------|---------------------------------------------|-------------|
| Tambah<br>Disposisi<br>surat keluar<br><b>BERHASIL</b> | Klik tombol<br>$\overline{a}$<br>tambah<br>Tampil<br>$\Box$<br>Halaman<br>tambah<br><i>Input</i> data<br>$\blacksquare$<br>Klik<br>÷,<br>Simpan                                                                   | Tambah data<br>Disposisi<br>surat keluar<br><b>LENGKAP</b>                 | Tampil pesan :<br>"Data Berhasil<br>Ditambahkan" | Data pada<br>gridview<br>bertambah          | <b>Baik</b> |
| Tambah<br>Disposisi<br>surat keluar<br><b>GAGAL</b>    | - Klik tombol<br>tambah<br>Tampil<br>$\qquad \qquad \blacksquare$<br>Halaman<br>tambah<br><i>Input</i> data<br>$\qquad \qquad \Box$<br>Klik<br>$\overline{\phantom{a}}$<br>Simpan                                 | Tambah data<br>Disposisi<br>surat keluar<br><b>TIDAK</b><br><b>LENGKAP</b> | Tampil pesan :<br>"Harap isi<br>bidang ini"      | Data pada<br>gridview<br>tidak<br>bertambah | Baik        |
| Edit<br>Disposisi<br>surat keluar<br><b>BERHASIL</b>   | - Pilih data<br>yang<br>hendak<br>diedit<br>Klik tombol<br>$\frac{1}{2}$<br>edit<br>Tampil<br>$\blacksquare$<br>Halaman<br>edit<br>Modifikasi<br>$\frac{1}{2}$<br>data<br>Klik update<br>$\overline{\phantom{a}}$ | Edit data<br>Disposisi<br>surat keluar<br><b>LENGKAP</b>                   | Tampil pesan :<br>"Data Berhasil<br>Diedit"      | Data pada<br>gridview<br>diedit             | Baik        |
| Edit<br>Disposisi<br>surat keluar<br><b>GAGAL</b>      | Pilih data<br>$\omega_{\rm c}$<br>yang<br>hendak<br>diedit<br>Klik tombol<br>÷,<br>tambah<br>Tampil<br>-<br>Halaman<br>tambah<br>Modifikasi<br>data<br>Klik<br>÷.<br>Simpan                                       | Edit data<br>Disposisi<br>surat keluar<br><b>TIDAK</b><br><b>LENGKAP</b>   | Tampil pesan :<br>"Harap isi<br>bidang ini"      | Data pada<br>gridview<br>tidak diedit       | <b>Baik</b> |
| Hapus<br>Disposisi<br>surat keluar<br><b>BERHASIL</b>  | Pilih data<br>$\blacksquare$<br>yang<br>hendak<br>dihapus<br>Klik tombol<br>÷,<br>hapus<br>Tampil                                                                                                    | Klik YES                                                                   | Tampil pesan :<br>"Data Berhasil<br>Dihapus"     | Data pada<br>gridview<br>terhapus           | Baik        |

**Tabel 5.10 Pengujian Halaman Menu Disposisi surat keluar**

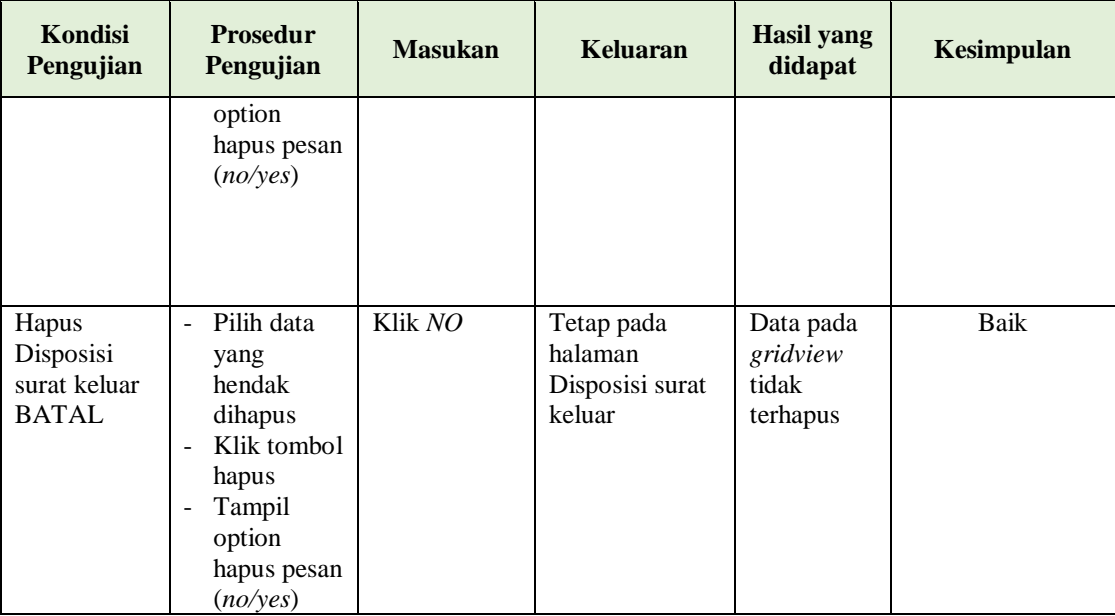

# **11. Pengujian Menu Laporan**

Pengujian menu laporan digunakan untuk memastikan semua laporan dapat ditampilkan dan dicetak sebagaimana semestinya. Seperti terlihat pada tabel 5.11 :

| Kondisi<br>Pengujian | <b>Prosedur</b><br>Pengujian | <b>Masukan</b>   | Keluaran    | <b>Hasil</b><br>yang<br>didapat | Kesimpulan |
|----------------------|------------------------------|------------------|-------------|---------------------------------|------------|
| Laporan              | Klik tombol                  | - Klik           | Halaman     | Laporan                         | Baik       |
| Pegawai              | Pegawai pada                 | tombol           | cetak       | Pegawai                         |            |
|                      | Halaman Menu                 | Pegawai          | Pegawai     |                                 |            |
|                      | laporan                      | - klik<br>tombol |             |                                 |            |
|                      |                              | print            |             |                                 |            |
| Laporan              | Klik tombol Surat            | - Klik           | Halaman     | Laporan                         | Baik       |
| Surat keluar         | keluar pada                  | tombol           | cetak Surat | Surat                           |            |
|                      | Halaman Menu                 | Surat            | keluar      | keluar                          |            |
|                      | laporan                      | keluar           |             |                                 |            |
|                      |                              | - klik           |             |                                 |            |
|                      |                              | tombol           |             |                                 |            |
|                      |                              | print            |             |                                 |            |

**Tabel 5.11 Pengujian Halaman Menu Laporan**

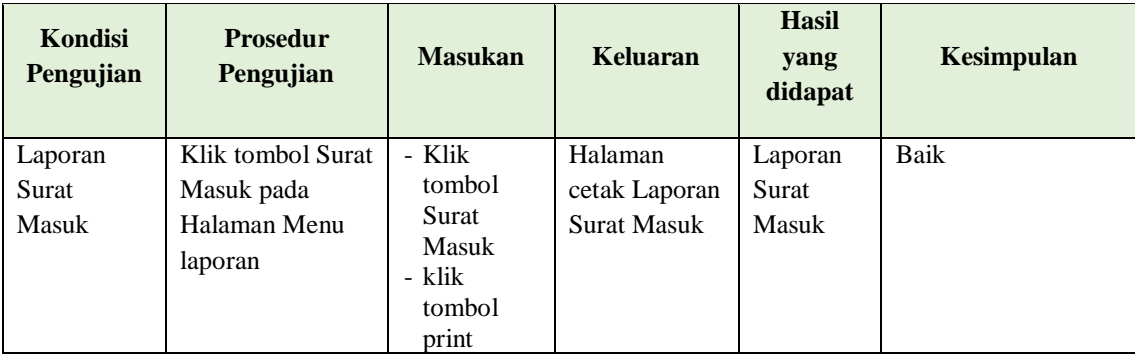

# **5.3 ANALISIS HASIL YANG DICAPAI OLEH SISTEM PERANGKAT LUNAK**

Setelah melakukan berbagai pengujian pada sistem pengolahan data pada kantor lurah lingkar selatan. Adapun kelebihan dan kelemahan dari sistem petampilan ini adalah sebagai berikut:

- 1. Kelebihan Program
	- a. Sistem ini bisa digunakan oleh *User* pada Sistem informasi E-Arsip pada kantor lurah lingkar selatan, dengan memanfaatkan fungsi pencarian sehingga mempermudah dalam pencarian data.
	- b. Sistem mampu melakukan pengolahan data seperti mendata Admin, Profil, Disposisi surat masuk, Disposisi surat keluar, Kategori, Pegawai , Surat keluar, Surat Masuk, Galery
- 2. Kekurangan program

Tampilan *interface* masih sederhana diharapkan untuk pengembangan sistem selanjutnya dapat meningkatkan kualitas dari tampilan *interface* tersebut